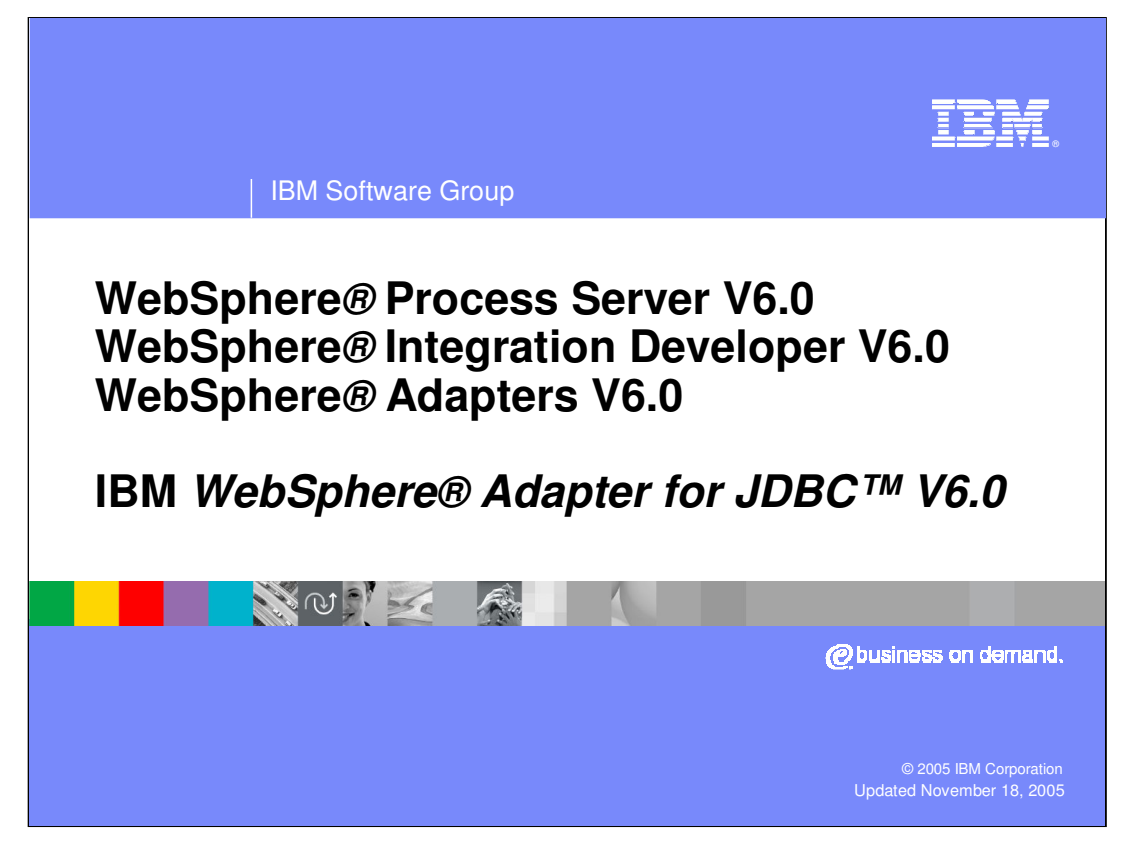

This presentation will cover the WebSphere Adapter for JDBC V6.0.

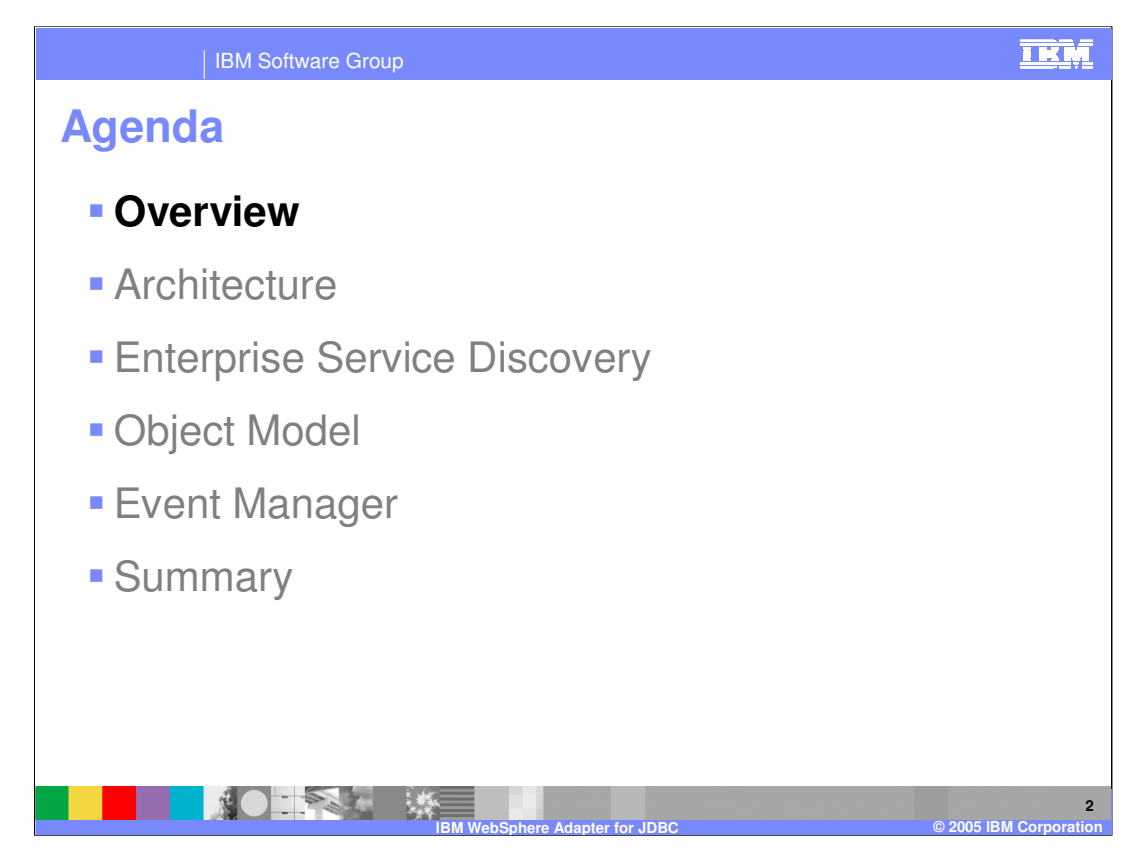

This section will provide an overview of the WebSphere Adapter for JDBC.

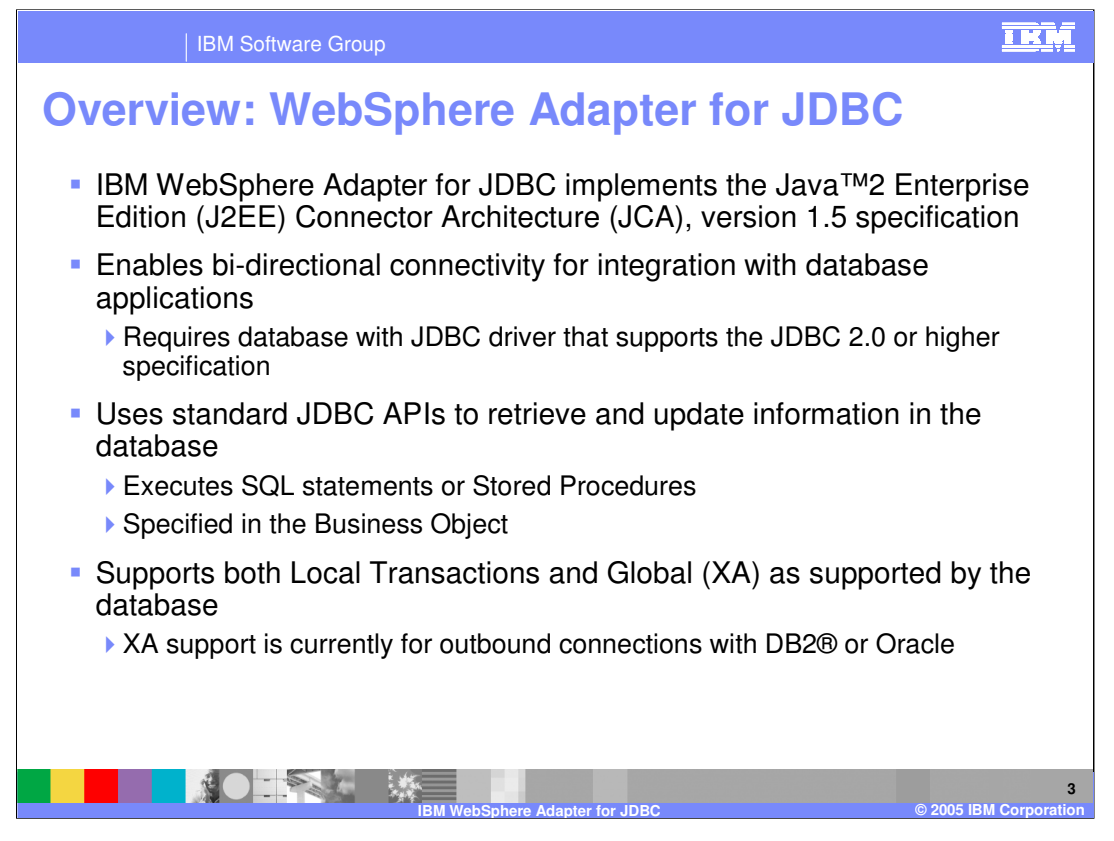

The IBM WebSphere Adapter for JDBC implements the JCA 1.5 specification and enables bi-directional connectivity, both inbound and outbound, with those Enterprise Information System business applications that communicate with database applications. The JDBC driver supports the JDBC 2.0 or higher specification and the adapter uses JDBC APIs to retrieve and update information in the database by running SQL statements or stored procedures, depending on what you specify. This is stored and specified in the business object. A stored procedure is a group of SQL statements that form a logical unit and perform a particular task. A stored procedure encapsulates a set of operations or queries for the adapter to run on an object in a database server. The JDBC Adapter supports both local transactions and global XA transactions. This version of the adapter provides XA support for outbound connections with DB2 or Oracle databases.

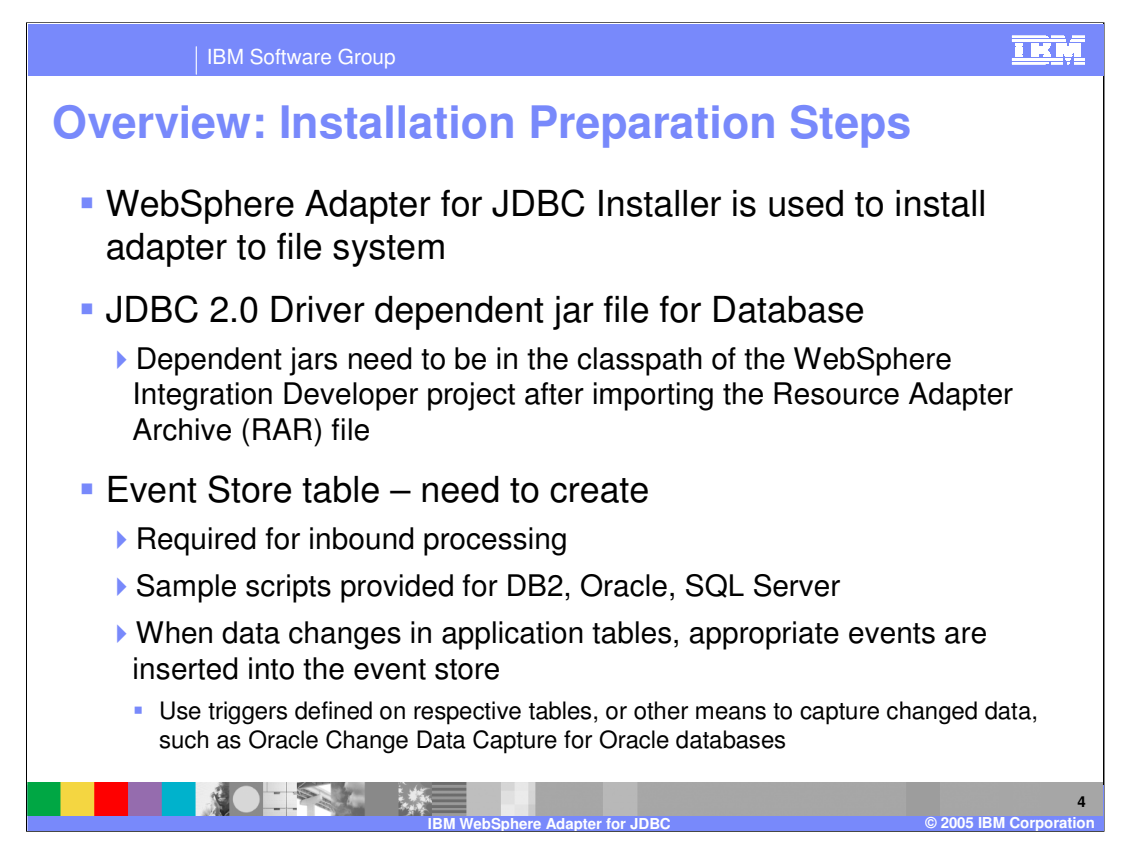

In preparation to install and use the WebSphere Adapter for JDBC within your business integration application, you will first use the installer to install the adapter to the file system. JCA adapters are packaged as resource adapter archive (RAR) files, and the installer copies the WebSphere Adapter for JDBC RAR file to the location you specify during installation. JDBC 2.0 driver specific to the database to which you will be integrating with must be added to the class path. Other information necessary in preparation for use of the adapter are the databases and tables used by the adapter. The event table, also referred to as the event store, is required by the adapter for inbound processing. You must create this table and specify the database, table, and driver used to connect. As data changes in the particular user application table, appropriate events are inserted into the event store table through the use of triggers you have created and defined on the application tables or by whatever other means your database supports to capture changed data. For example, with Oracle, the Oracle Change Data Capture can be used.

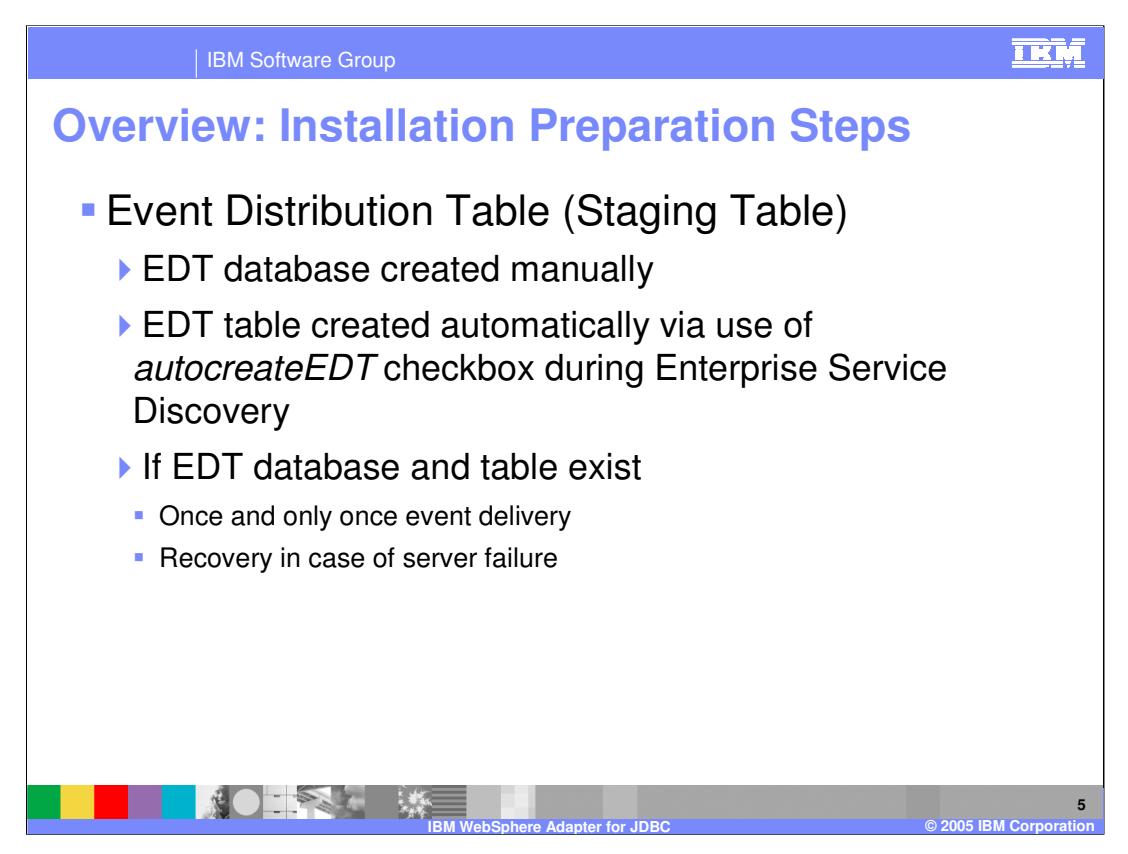

Optionally, the event distribution table (EDT), also referred to as the staging table, can be used by the adapter. The event distribution table and event distribution table database are required for guaranteed once and only once inbound delivery of events and also for recovery in the case of a server failure. You must manually create the EDT database, specify the EDT database name, and check the *autocreateEDT* checkbox during the enterprise service discovery phase of adapter configuration in WebSphere Integration Developer. If you do not choose to create a persistent EDT database, inbound processing can still occur. However, there is no guarantee of delivery and no recovery of events. This can be useful for initial application proof of concept testing.

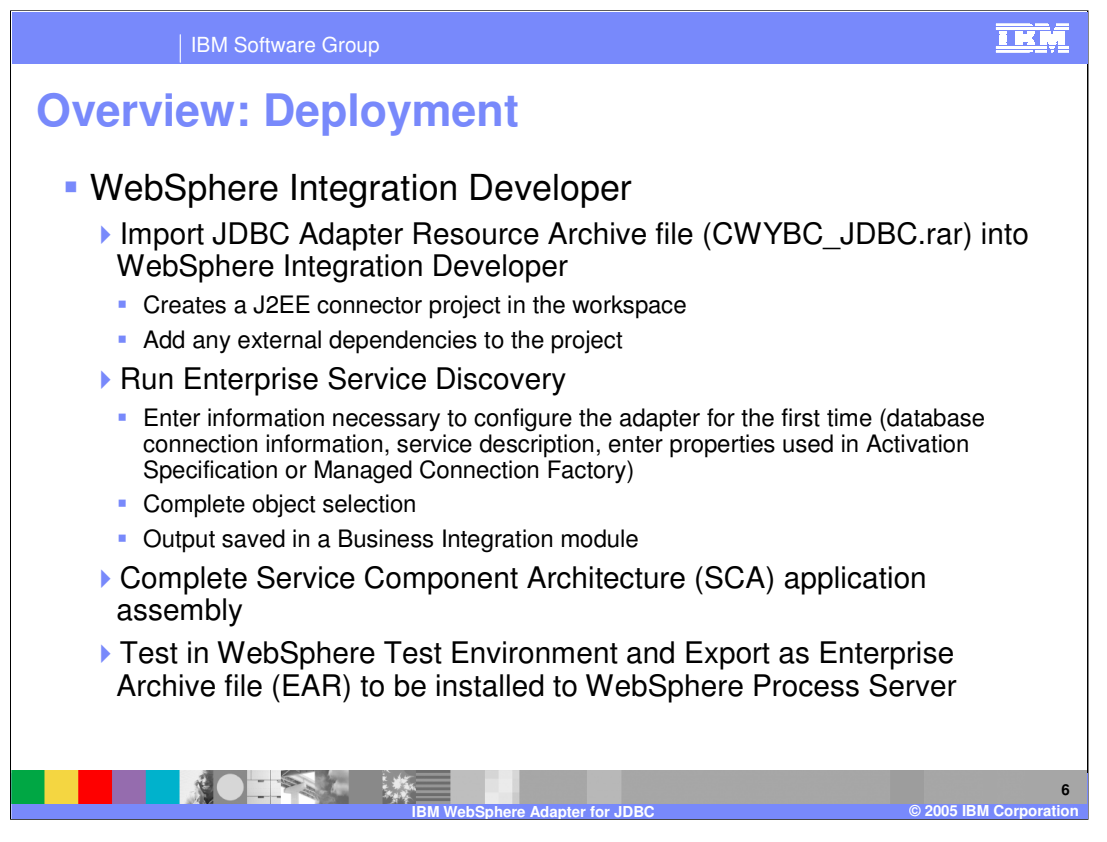

Once you have installed the adapter to the file system, you will proceed with WebSphere Integration Developer and import the JDBC Adapter RAR file, CWYBC\_JDBC.rar, into Integration Developer. This creates a J2EE connector project in your workspace. Add any external dependencies to the project. For example, the database device driver used to connect to the user application database, as well as the database device driver if using a persistent EDT database and table for inbound processing. Continue with the enterprise discovery service process to enter adapter configuration information, service type of inbound or outbound, selected operations and other adapter specific properties, such as logging and tracing file names, inbound and archive subdirectory names, and other customizable properties. Upon completion of the enterprise service discovery, you will be presented with the business integration perspective and a module containing the necessary adapter artifacts for integration and assembly with other Service Component Architecture (SCA) components. When application assembly is complete, you can test your application within the WebSphere Test Environment and ultimately export the enterprise archive file (EAR) to be installed to the WebSphere Process Server runtime.

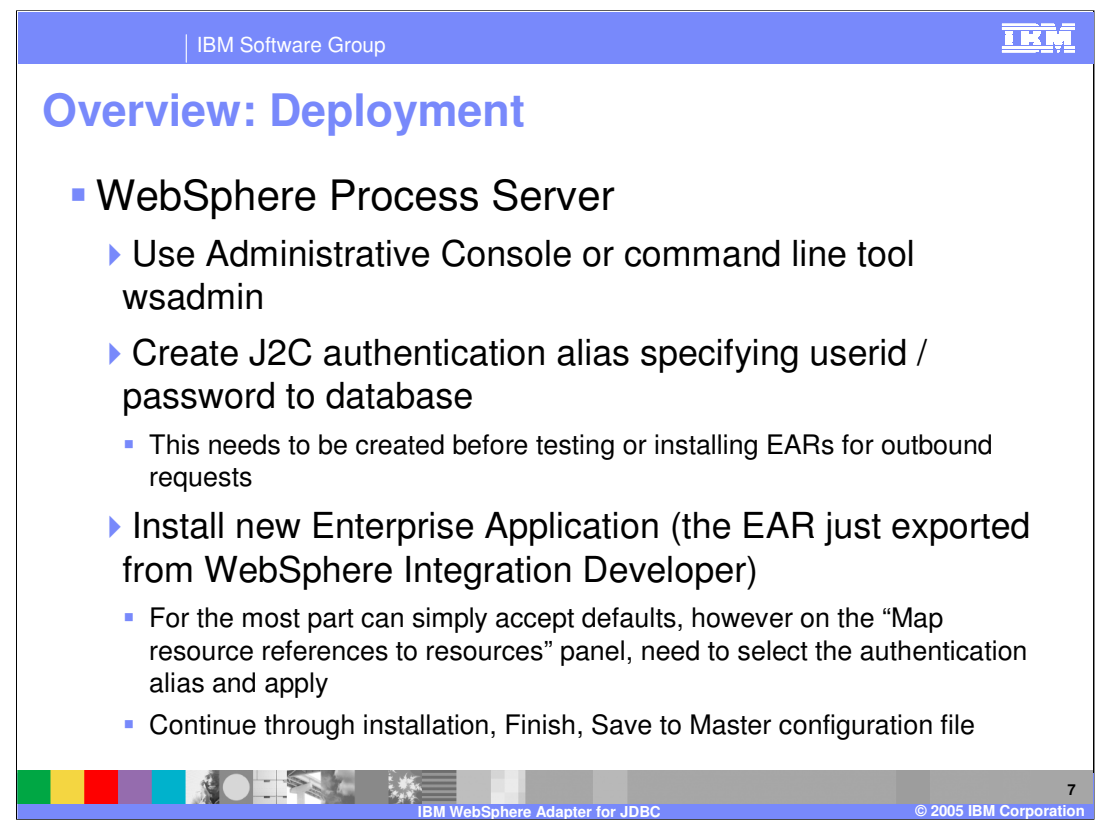

Installation of the application containing the WebSphere Adapter for JDBC to the WebSphere Process Server is similar to installing any other enterprise application. For outbound type communications with the JDBC adapter, there is the J2C authentication alias that can be used, containing a userid and password used to connect to the application database.

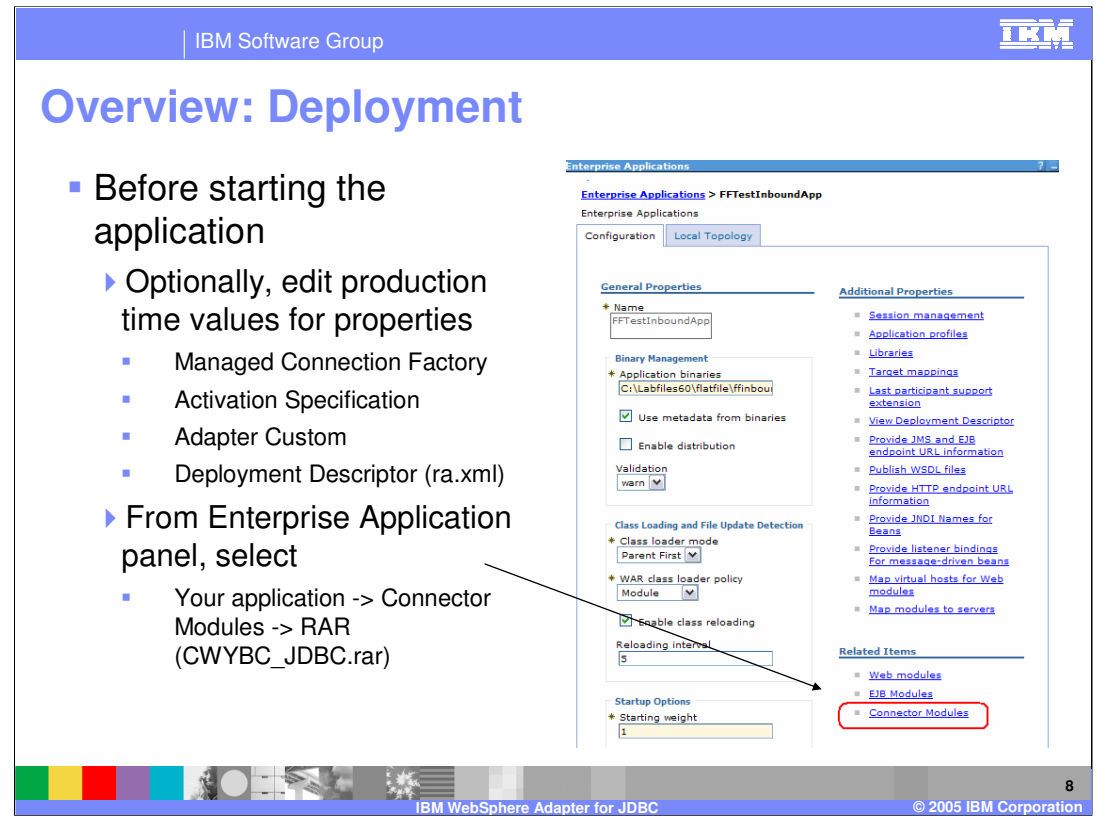

Once the application is installed, the administrator can optionally choose to edit some of the property values. This can involve editing managed connection factory, activation specification, or adapter custom properties, or viewing the deployment descriptor properties. Editing can be done using the WebSphere Process Server administrative console, by selecting the enterprise application, the Connector Modules link, and then the RAR file, CWYBC\_JDBC.rar.

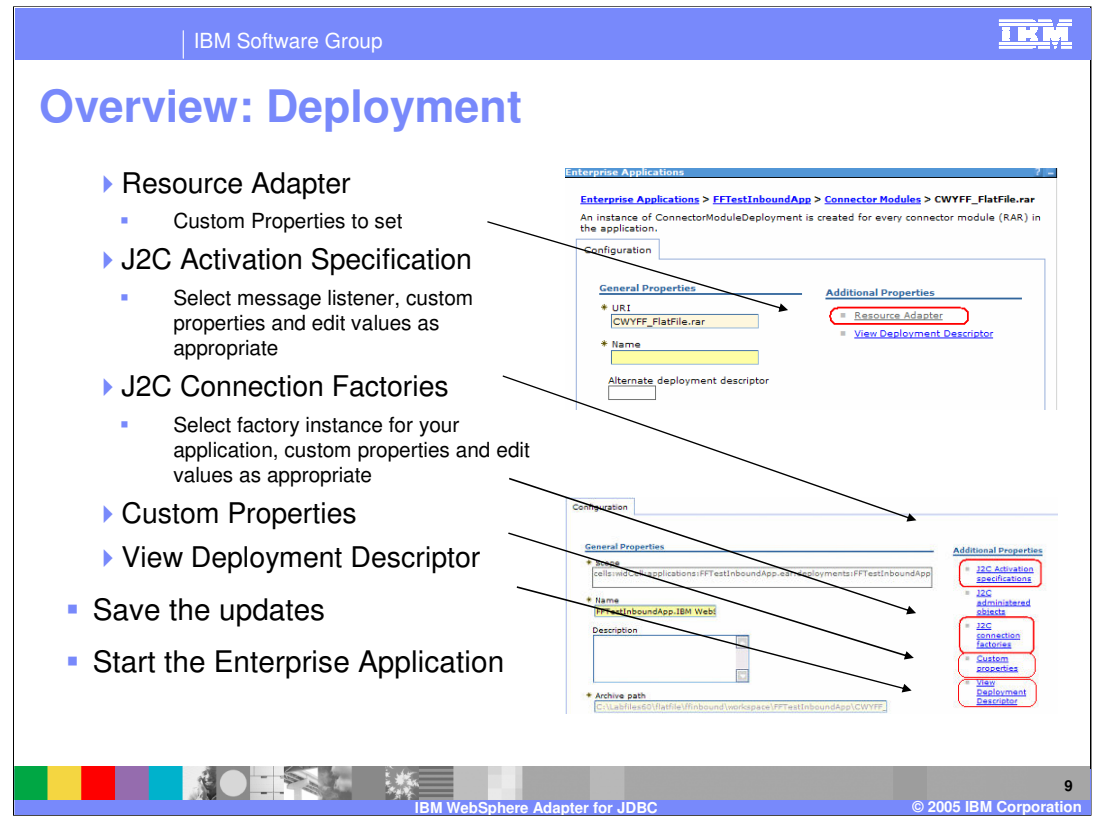

From the configuration tab of the CWYBC\_JDBC.rar, you can select links for Resource Adapter, J2C Activation Specification, J2C Connection Factories, Custom Properties, or View Deployment Descriptor. Make any necessary updates, save the updates, and then start the enterprise application to make it available for use.

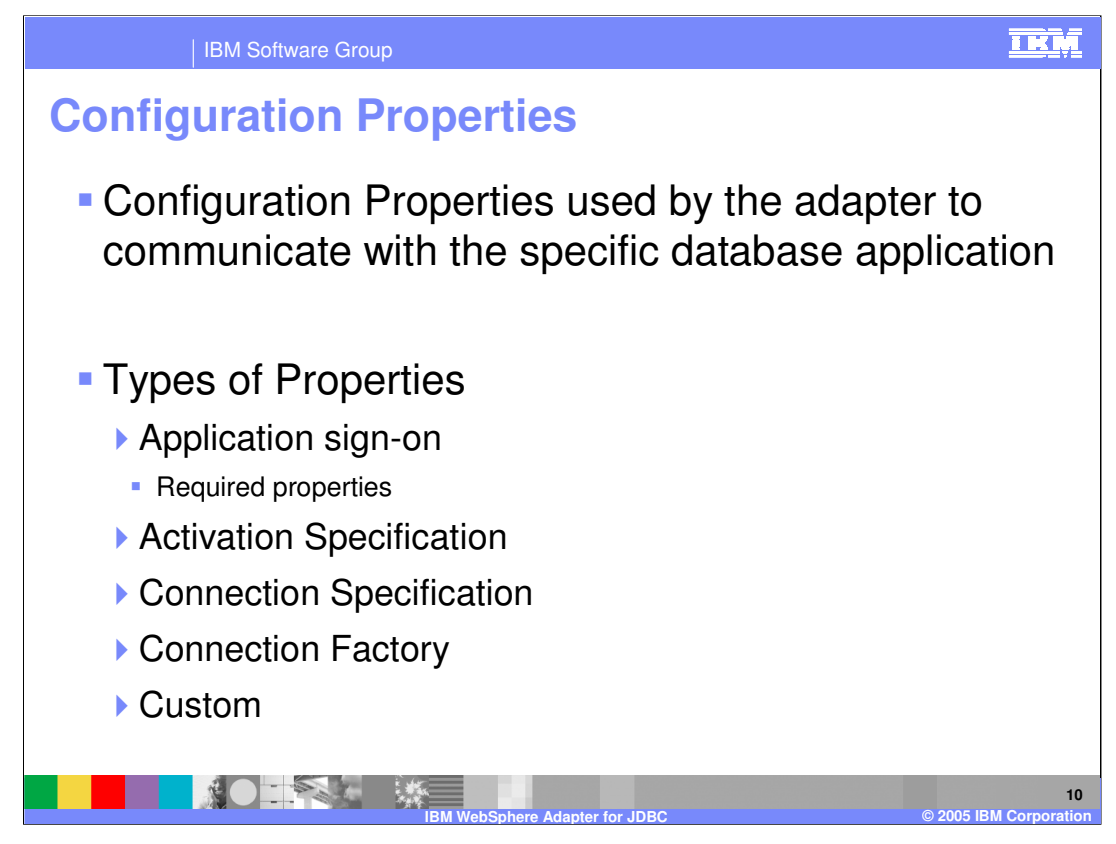

Configuration properties are used to communicate with the specific database application. There are various types of properties used such as application sign on, activation specification, connection specification, connection factory, and custom properties.

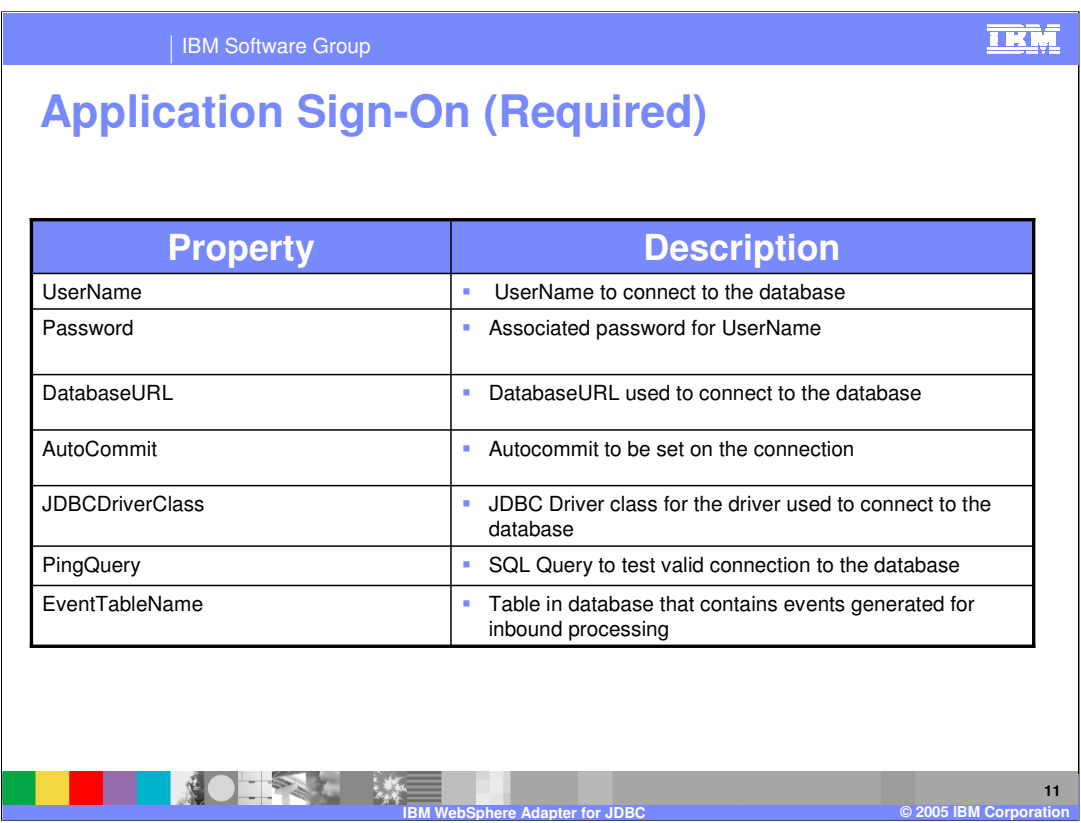

Shown here is the application sign-on type properties, which are defined in the adapter user guide.

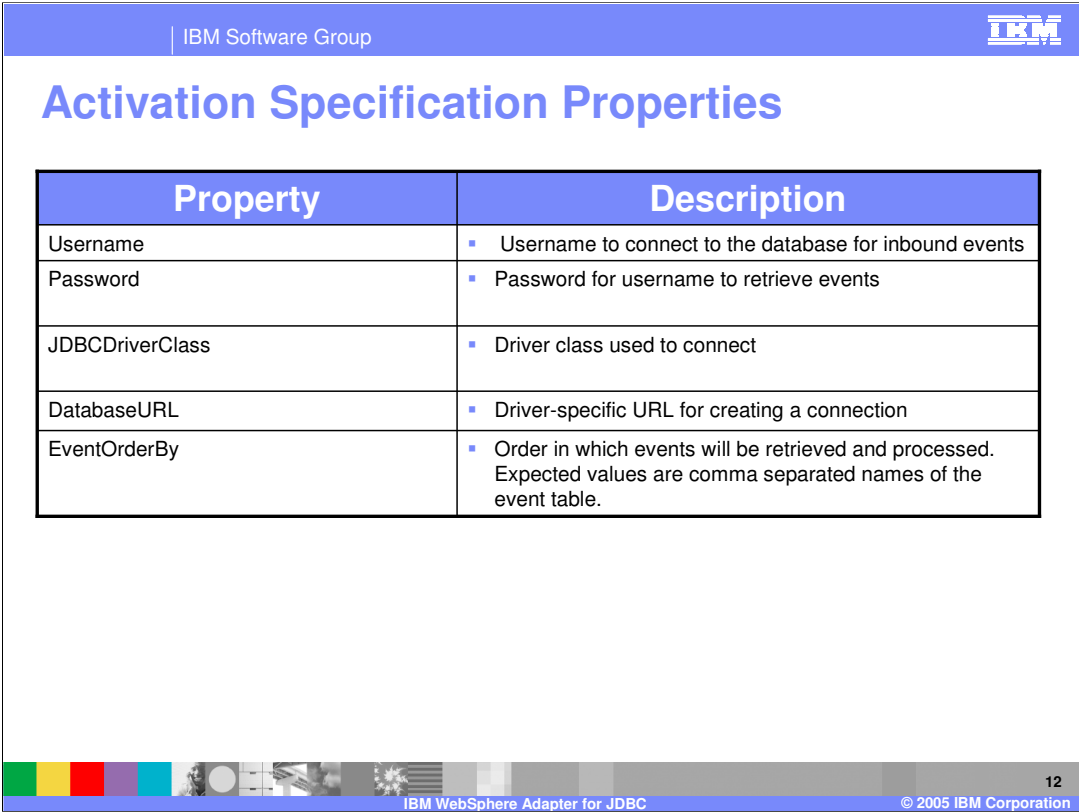

Shown here are highlights of some of the properties used for inbound processing that are stored in the activation specification.

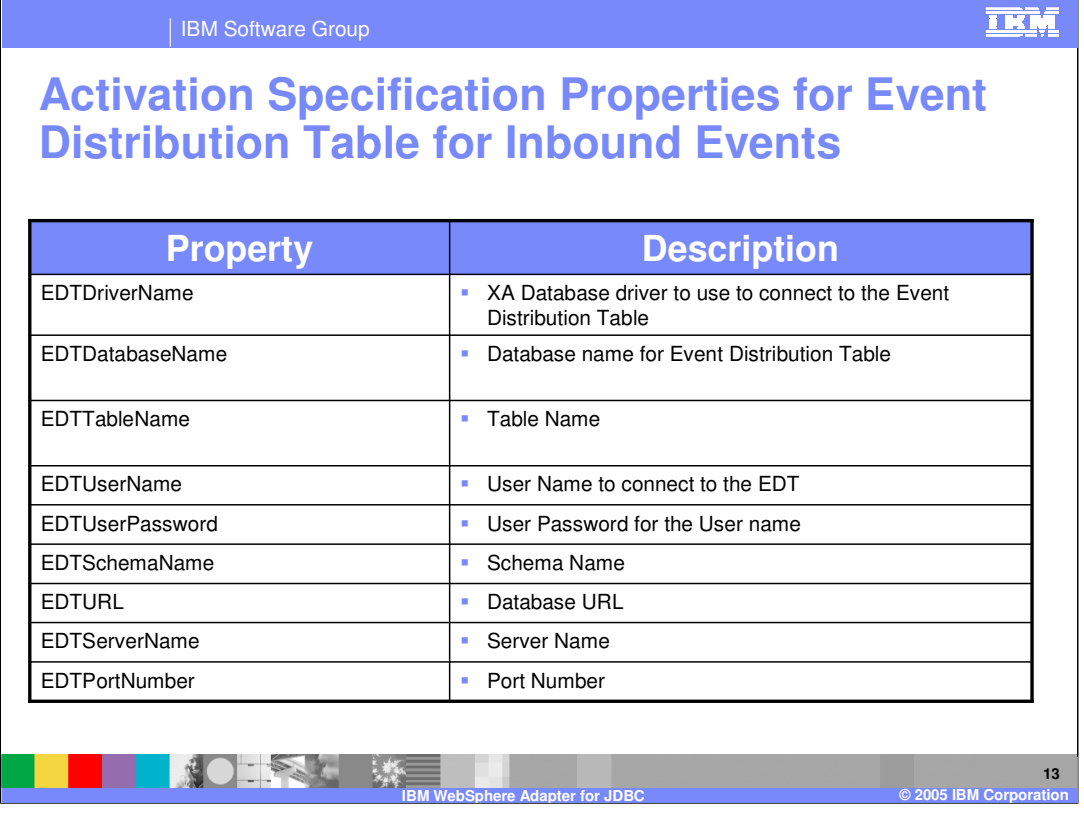

Here are the event distribution database and table properties used for inbound processing that are stored in the activation specification. The important thing to note here is that the database driver used for the EDT table must be capable of supporting XA transactions.

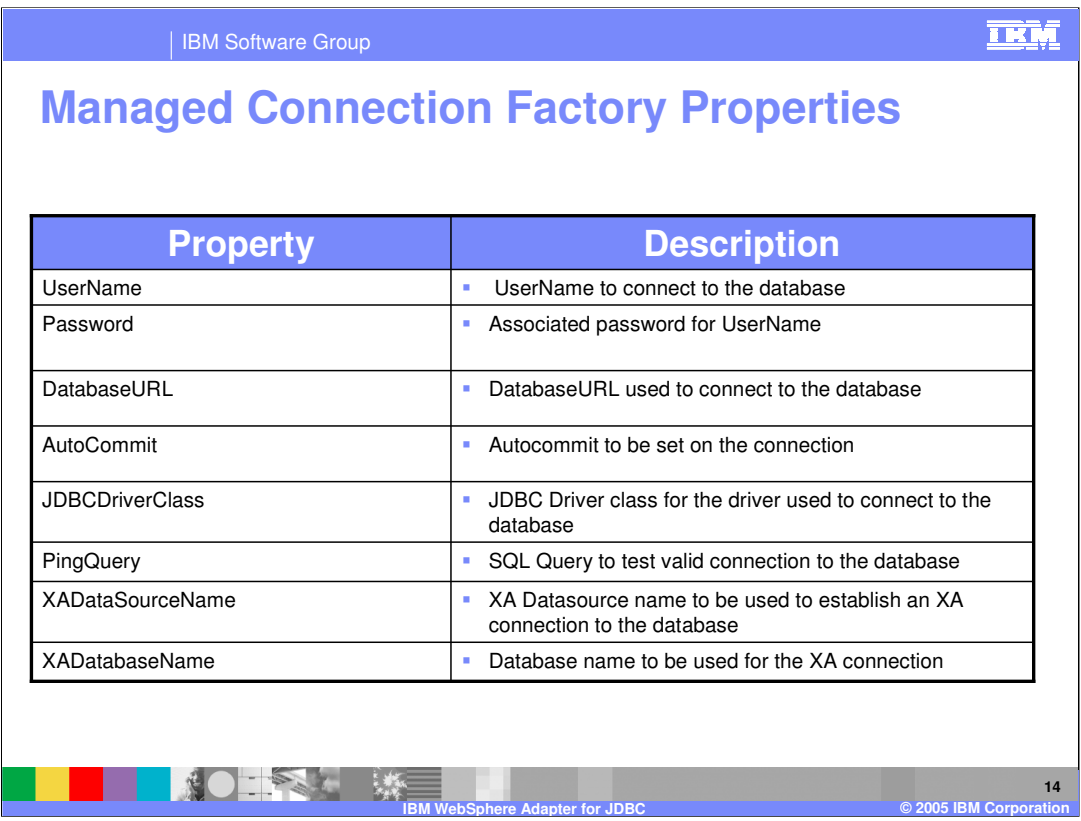

Here are highlights of some of the properties used for outbound processing that are stored in the managed connection factory.

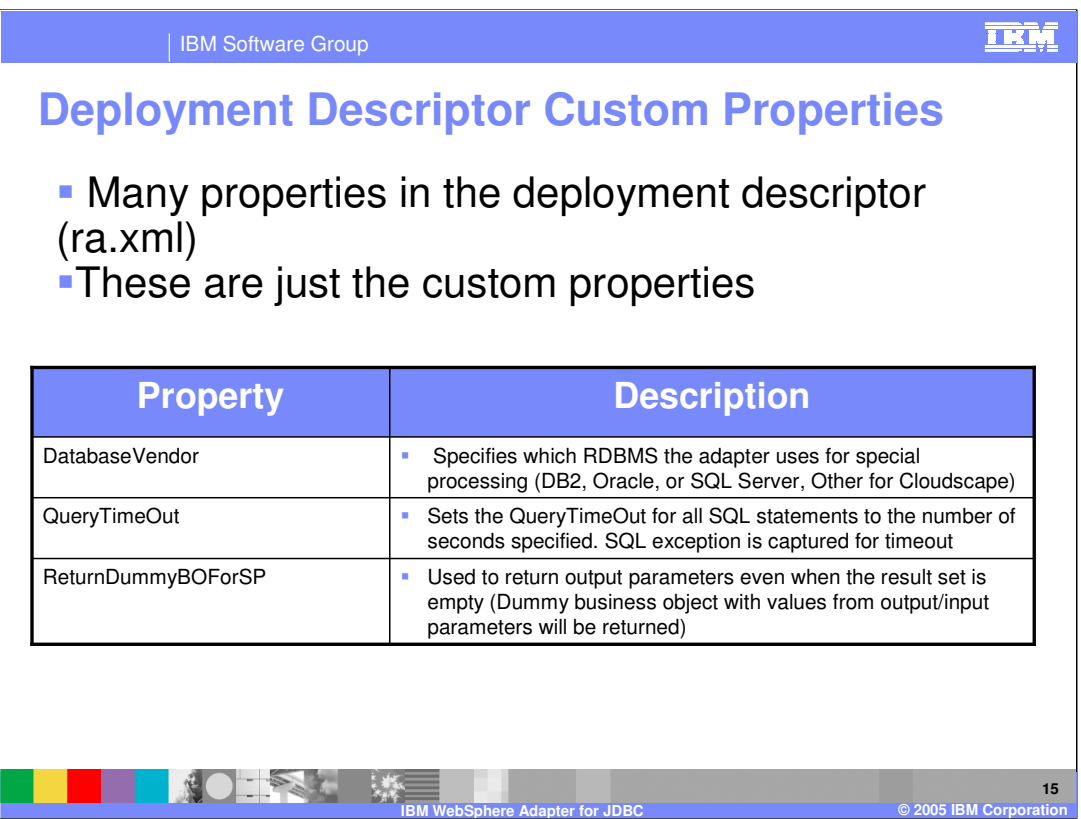

Many properties are stored in the deployment descriptor. Here are highlights of some of those custom properties specific to the WebSphere Adapter for JDBC.

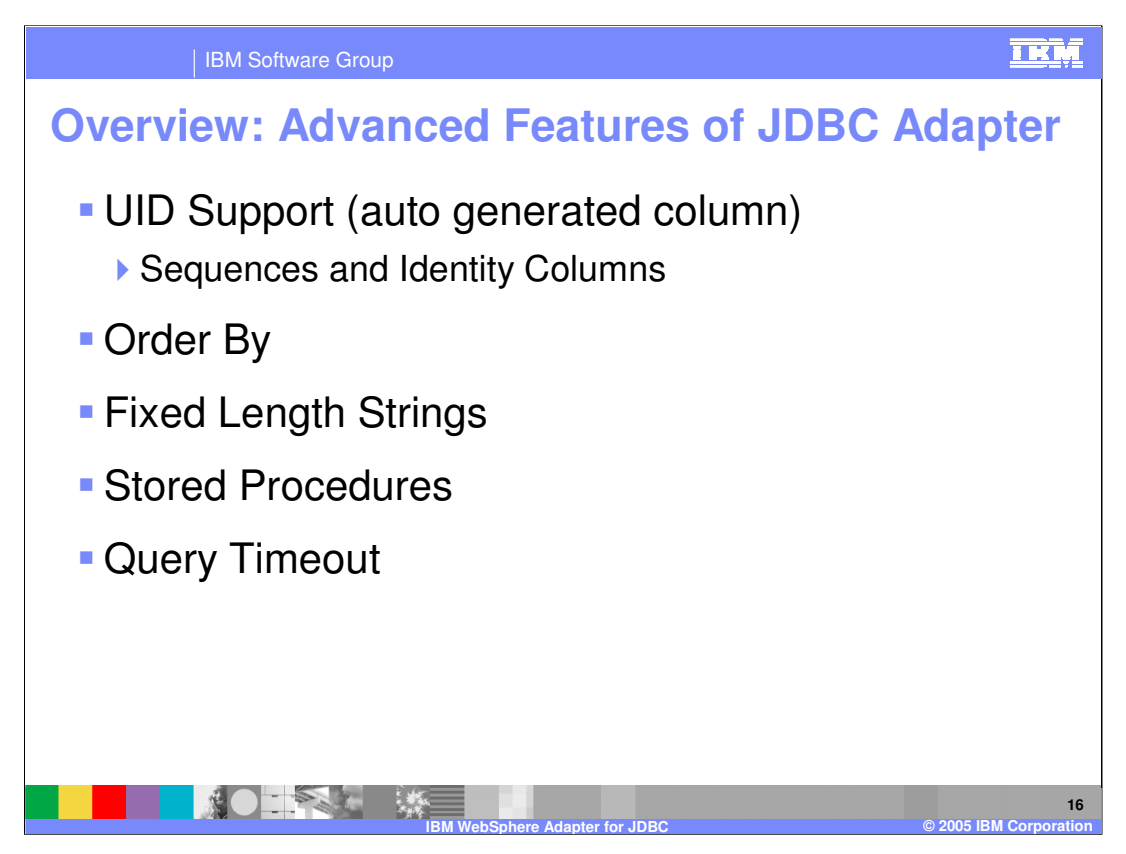

The adapter supports a set of advanced features listed here. An automatically generated column (UID) can be tied to a sequence or be defined as an identity column (numeric value). Sequences can be defined for DB2 and Oracle only and identity columns can be defined for SQL Server and DB2 databases. Ascending or descending order can be specified using the Order By feature. The adapter also supports processing with fixed length strings. If the attribute is of type fixed length when columns are CHAR, the adapter will pad the field with blanks. Support for stored procedures and query timeout complete the list of advanced features.

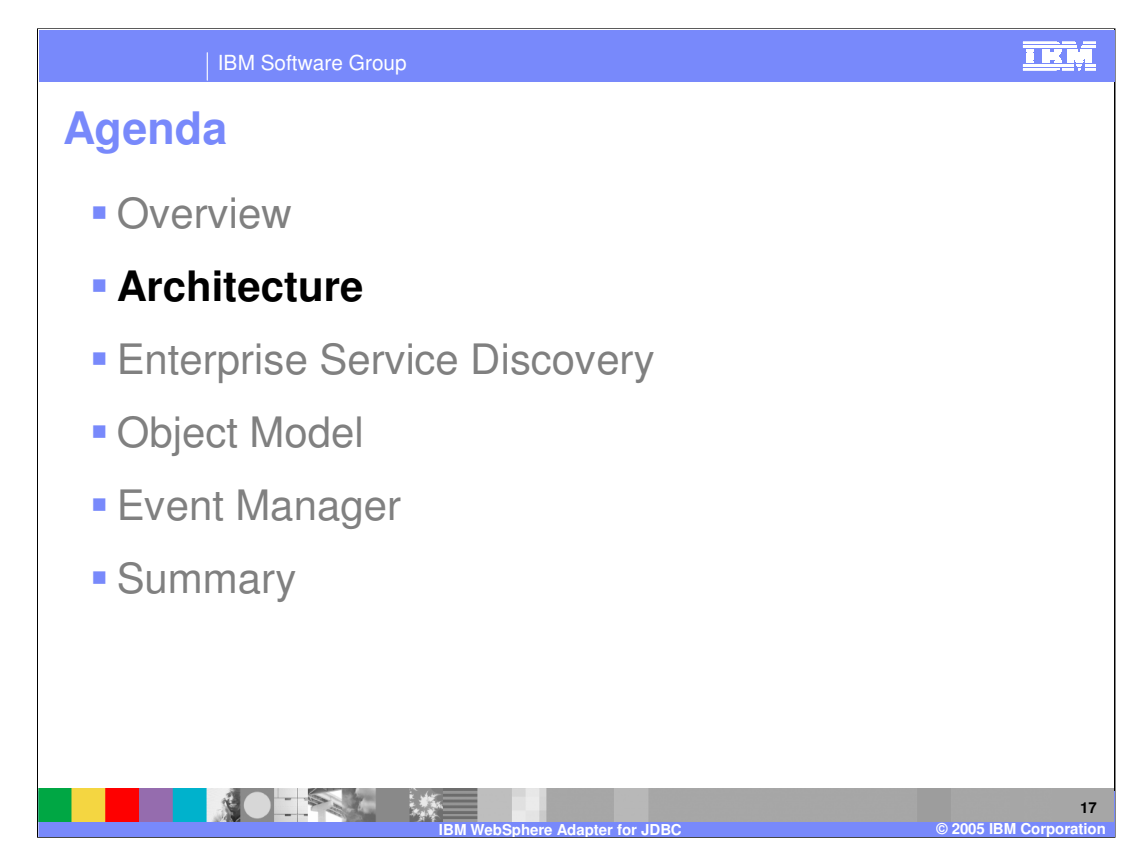

This section will provide an overview of the architecture of the adapter.

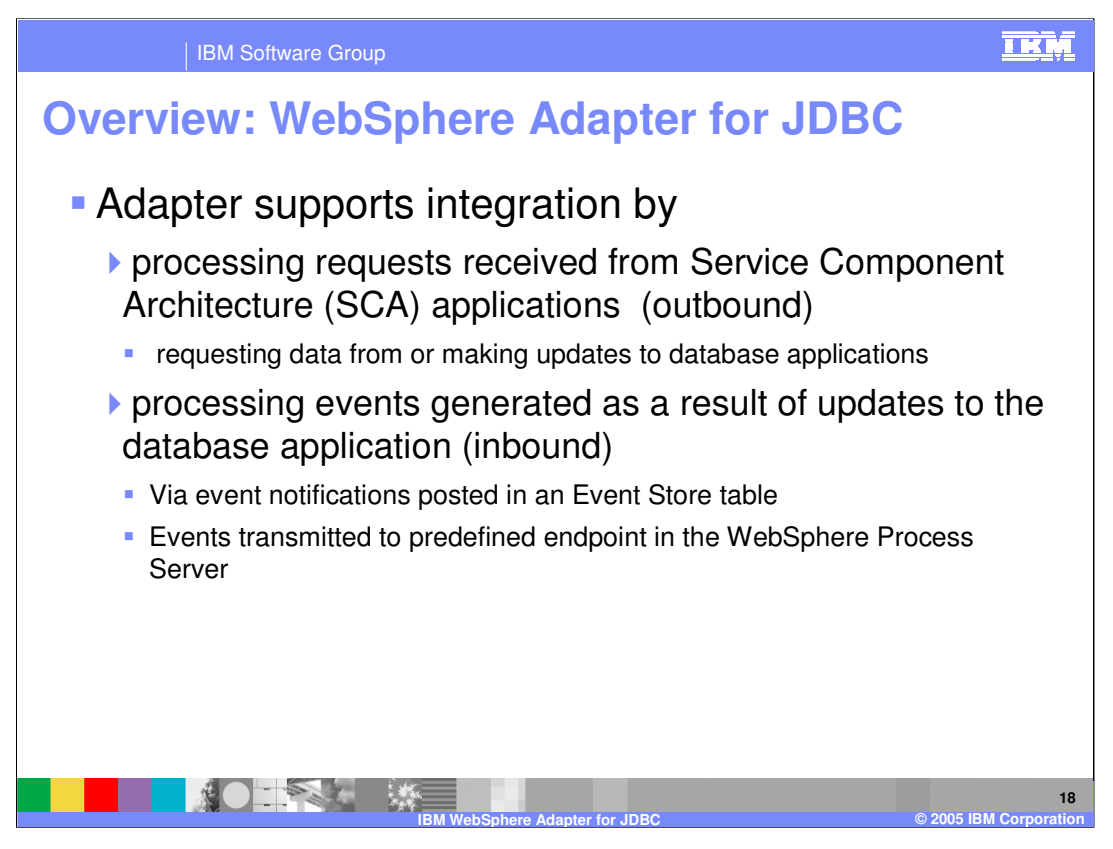

The WebSphere Adapter for JDBC supports integration by processing requests received from SCA applications outbound to Enterprise Information Systems requesting data from or making updates to the database application, returning responses as necessary. It also processes events inbound from Enterprise Information Systems as a result of any updates or changes to the database application done through event notifications posted to the event store table, and delivering those events to a predefined endpoint in WebSphere Process Server.

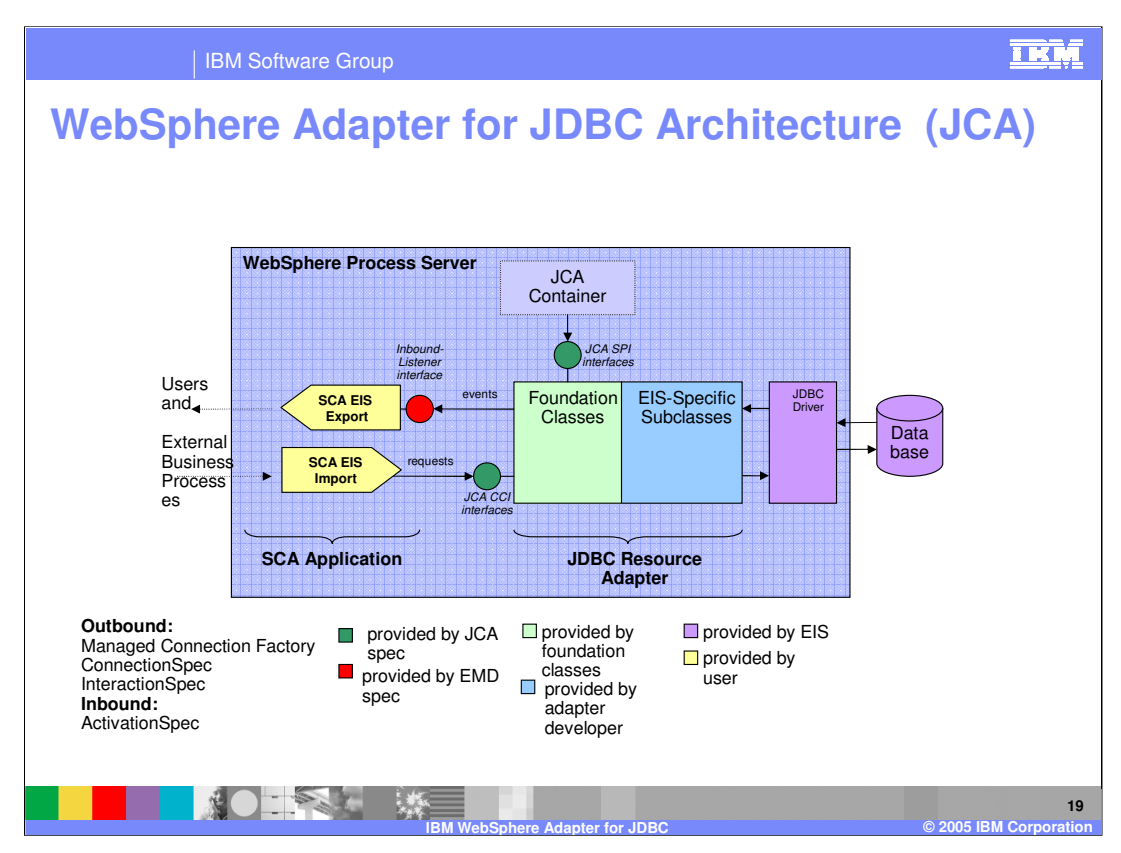

The two main interfaces to a JCA adapter are the Service Provider Interface (SPI) and the Common Client Interface (CCI). The SPI is the application server view of the adapter. It contains the contracts necessary to work well with an application server, for example, connection creation, matching and management, security, transactions, and work management. The CCI is designed to provide a common view of data and interaction with the adapter. The CCI defines the data model and provides a common mechanism to interact with the adapter. The JDBC Resource Adapter updates the database tables using SQL queries or Stored Procedures as specified in the Business Objects.

This graphic shows the lower level architecture of various components that play a role in the end-to-end invocation of the outbound or inbound request. Using the Enterprise Service Discovery wizard in WebSphere Integration Developer, the Service Component Architecture (SCA) artifacts and the associated business objects are created. For the outbound request, an SCA Enterprise Information System (EIS) export is created, and for the inbound request, an SCA EIS import is created. The SCA clients interact with the SCA EIS export and import components to drive an outbound request or receive an inbound request, as shown in the diagram. The adapter contains the implementation of the JCA specification and has extensions provided by the adapter foundation classes. The SCA export component passes a business object wrapped in a JCA Common Client Interface (CCI) Record object. The adapter extracts the business object from the Record object and determines the operation to call along with its arguments. The adapter uses the JDBC device driver to communication with the application database.

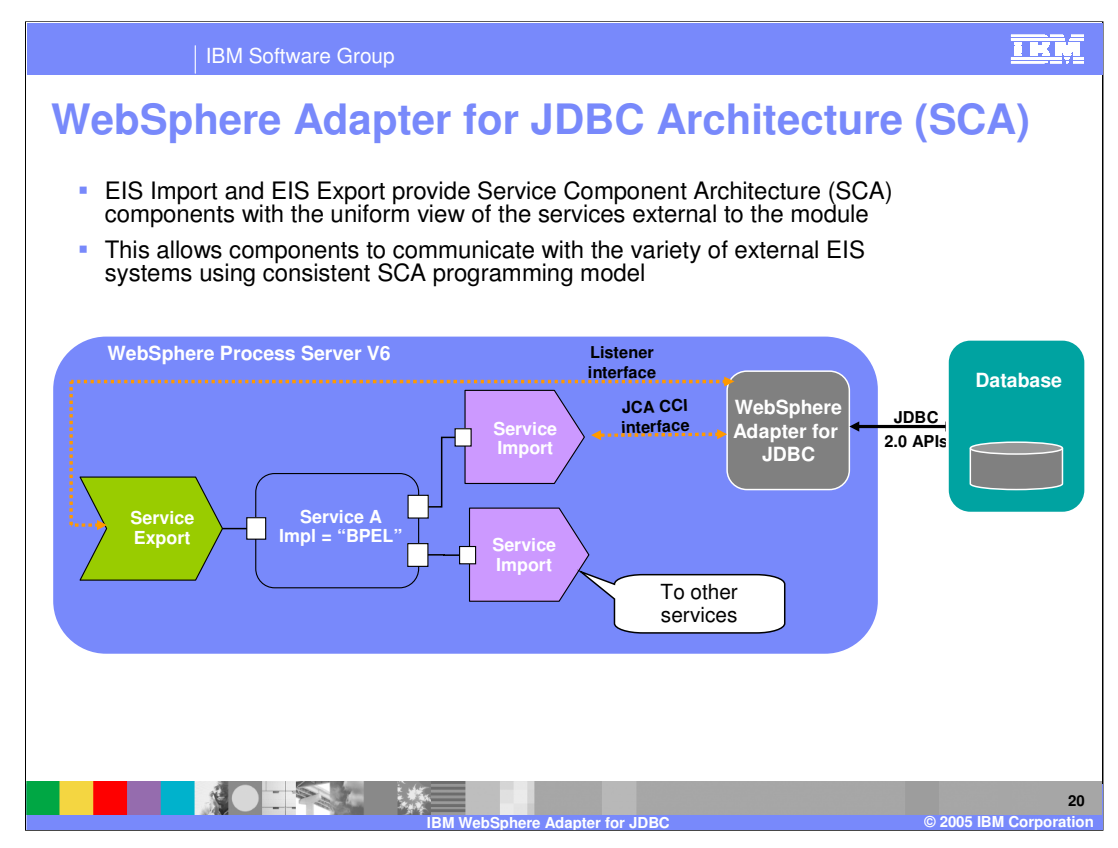

This diagram shows the higher level programming model supported by WebSphere Integration Developer and WebSphere Process Server. WebSphere Adapters integrate with other business integration applications using similar artifacts such as other SCA components. To support integration, the resource adapter processes requests received from SCA applications outbound to database applications. It also processes events generated as a result of updates to data in the database applications, inbound to the adapter. The adapter transmits these events to various predefined endpoints in the server. Endpoints are SCA applications or other client consumers of the event. Here you see a business integration application, Service A, implemented as a BPEL process, making it's interface available to other services using the EIS Service Export and WebSphere Adapter for JDBC. Service A also references, or invokes other services using the EIS Service Import and WebSphere Adapter for JDBC, or other SCA modules using a Service Import with the appropriate binding, such as SCA, JMS, Web Service, or a Stateless Session Bean.

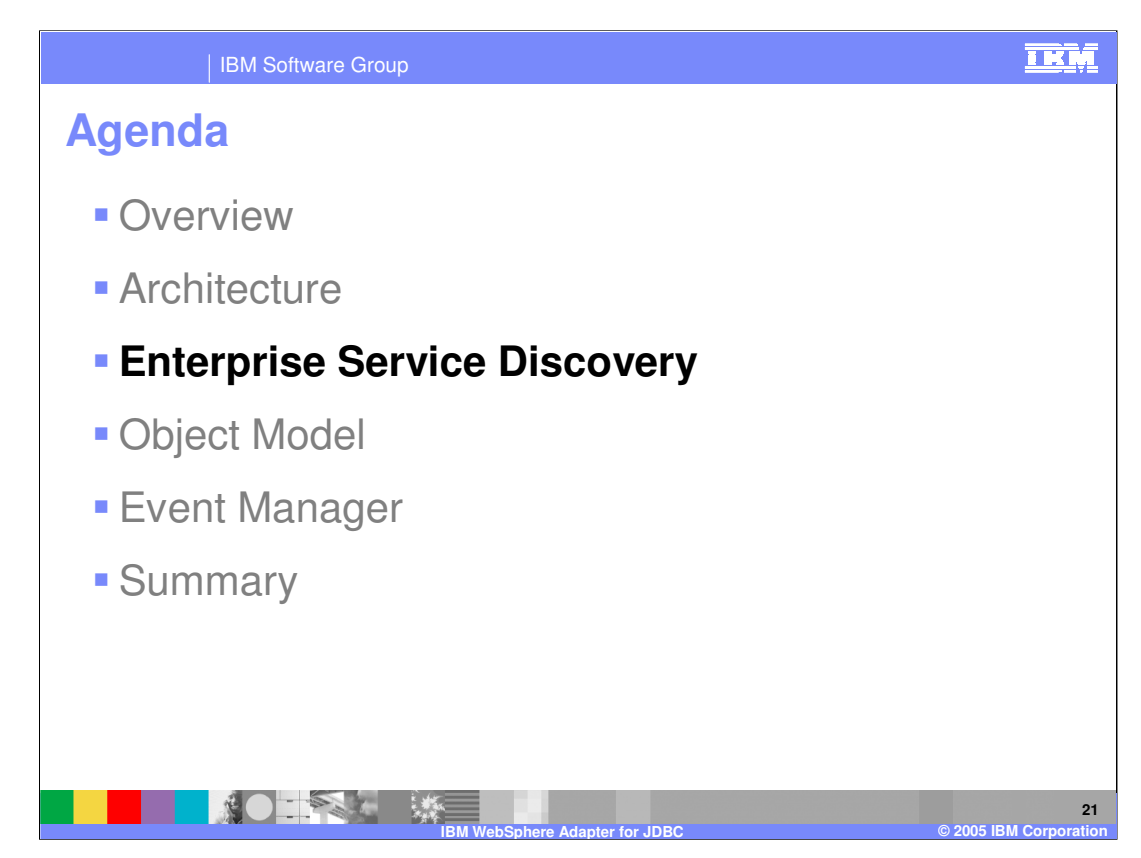

This section will provide an overview of enterprise service discovery.

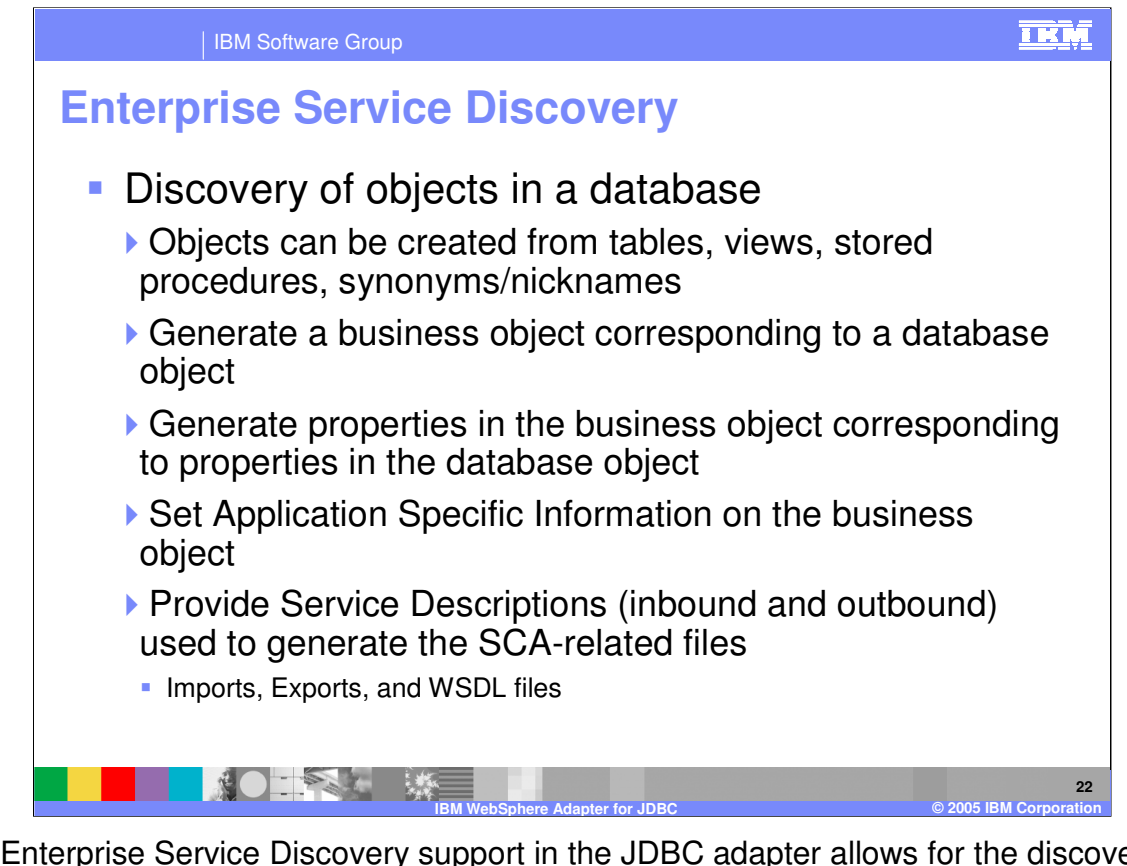

The Enterprise Service Discovery support in the JDBC adapter allows for the discovery of objects in a database, generation of Business Objects from the selected objects, and generates the service constructs that enable the adapter to run as an SCA component. Objects from which business objects can be created include tables, views, stored procedures, and synonyms/nicknames.

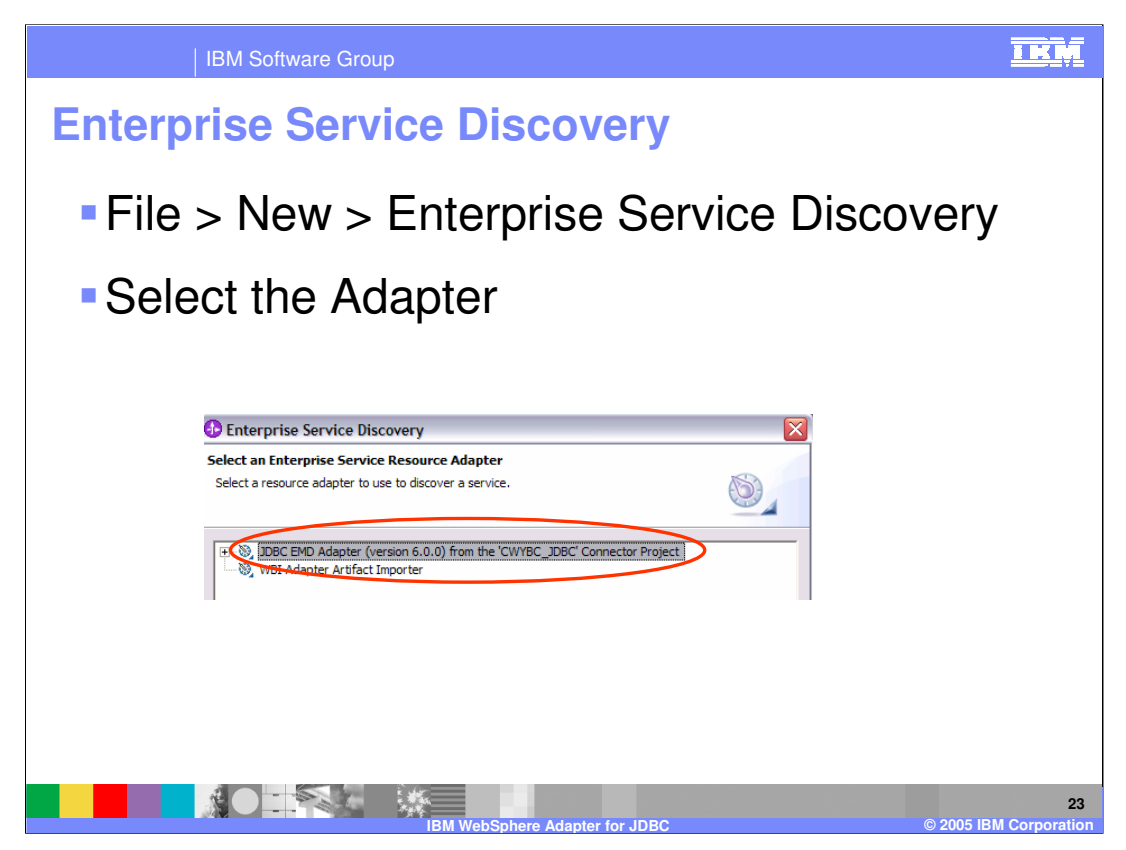

To start navigating through the enterprise service discovery wizard in WebSphere Integration Developer you will select File > New > Enterprise Service Discovery from the top level menu and then select the WebSphere Adapter for JDBC.

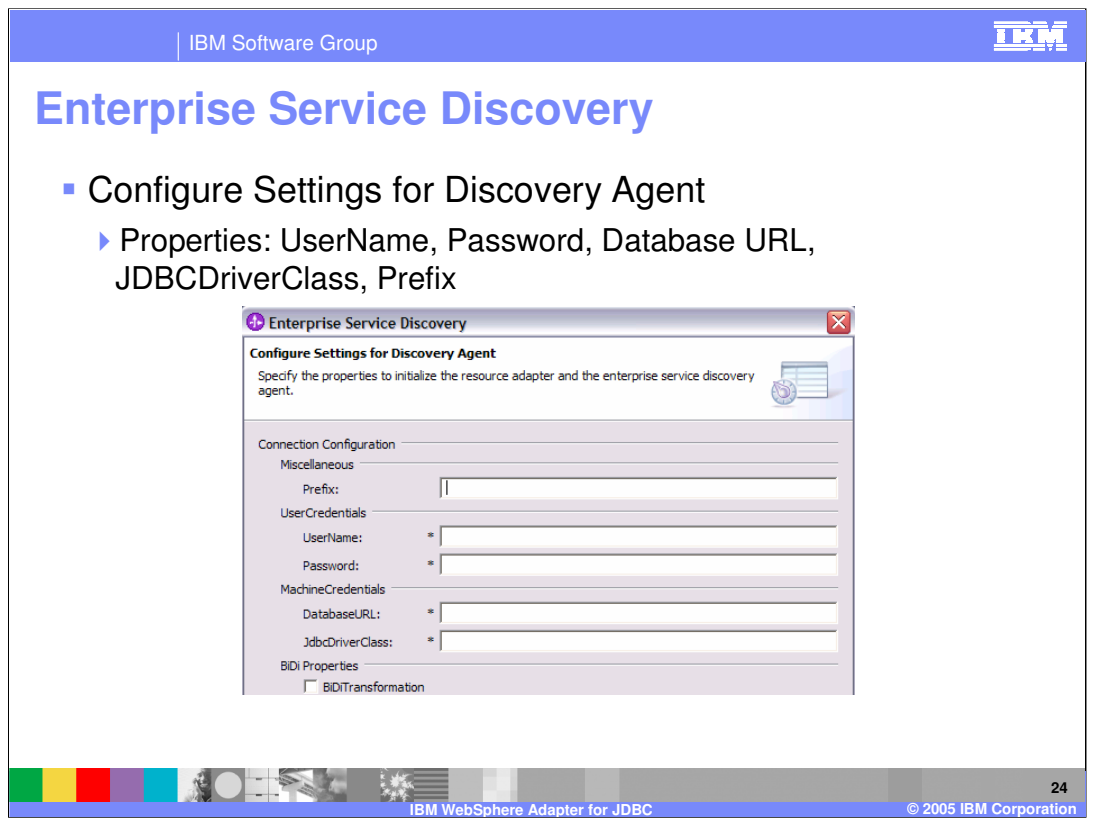

Configure settings for the discovery agent. Metadata Discovery Agent Configuration Setting required properties are UserName, Password, Database URL, and JDBCDriverClass.

Metadata Discovery System Capabilities Schemas will be displayed as top-level nodes in a tree. Nodes, labeled Tables, Views, Stored Procedures, and Synonyms/Nicknames for that schema are found under each schema. These nodes are selectable. Before displaying the tree, the SchemaNameFilter property will be used to filter the list of schemas displayed. If the SchemaNameFilter property is not set, all schemas will be displayed. The Types property will then be used to determine which type nodes to add under the schemas listed. Upon expanding a node, the ObjectNameFilter property will be used to determine which database objects to display.

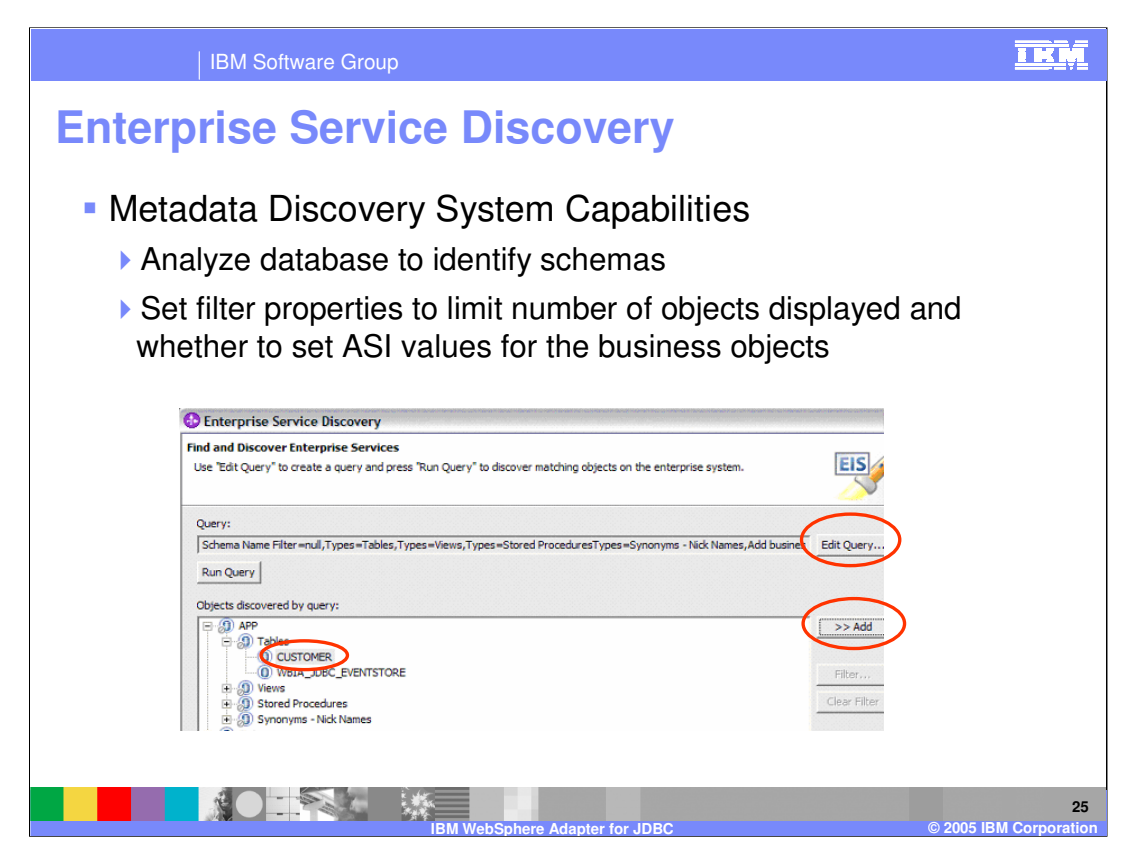

Edit query can be selected to set query filters based on schema name, type, and to check the "add Business object ASI" box to select stored procedures.

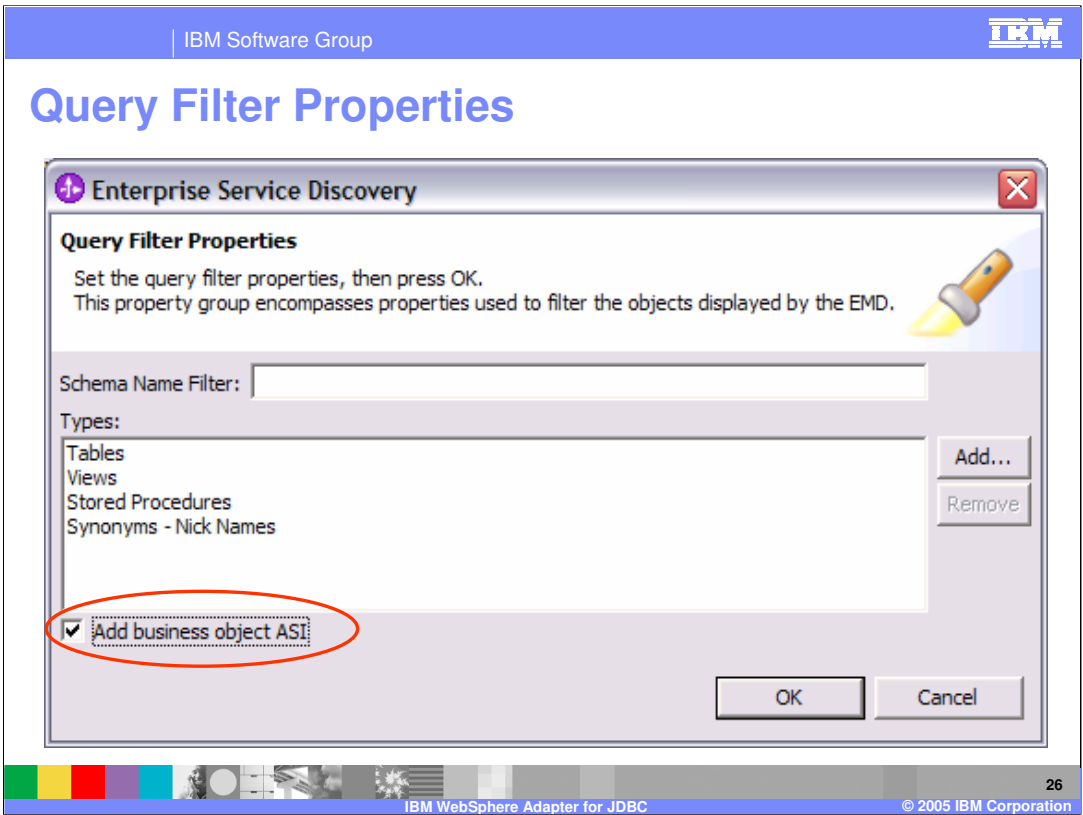

From the query filter properties panel you can filter on schema name or types and optionally select the add business object ASI checkbox to specify stored procedures.

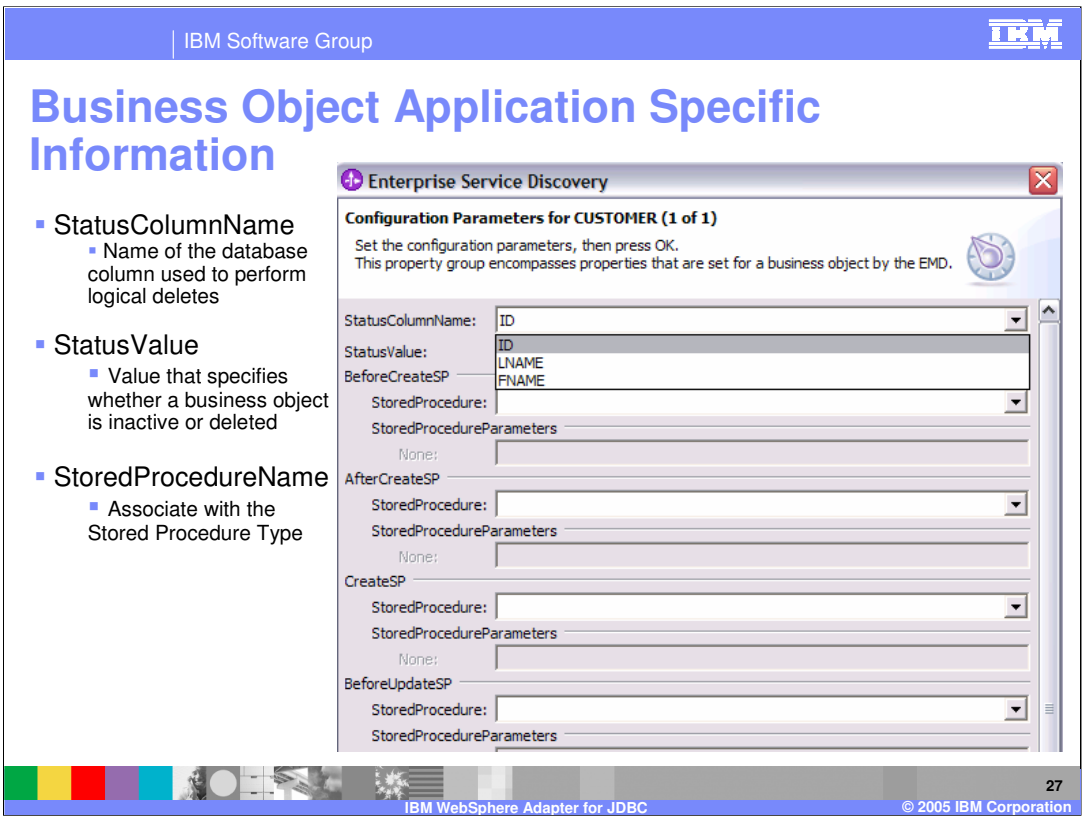

You can set configuration properties such as StatusColumnName and StatusValue, which come into play when you want to use logical deletes from the database. This is also where you would associate the stored procedure type.

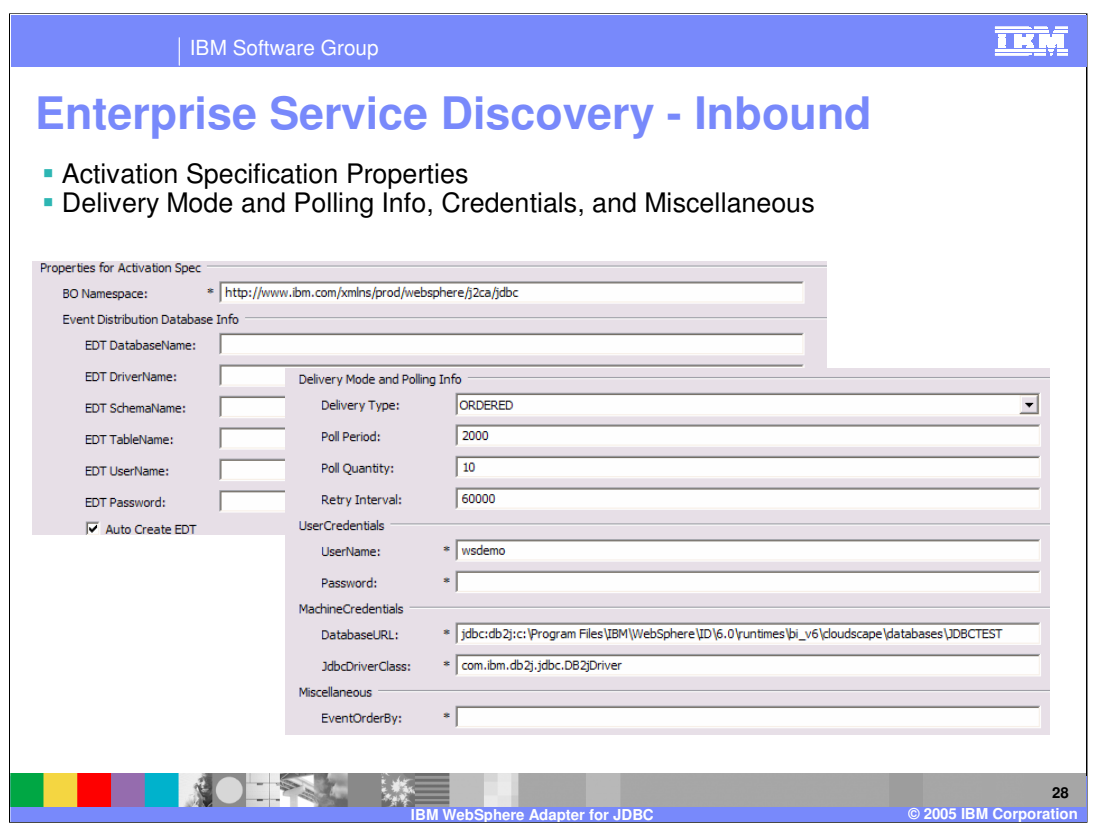

Once the query has been run and the selection of business objects has been done, you then specify inbound or outbound service type. Here you see an example of the set of properties specified with an inbound service type.

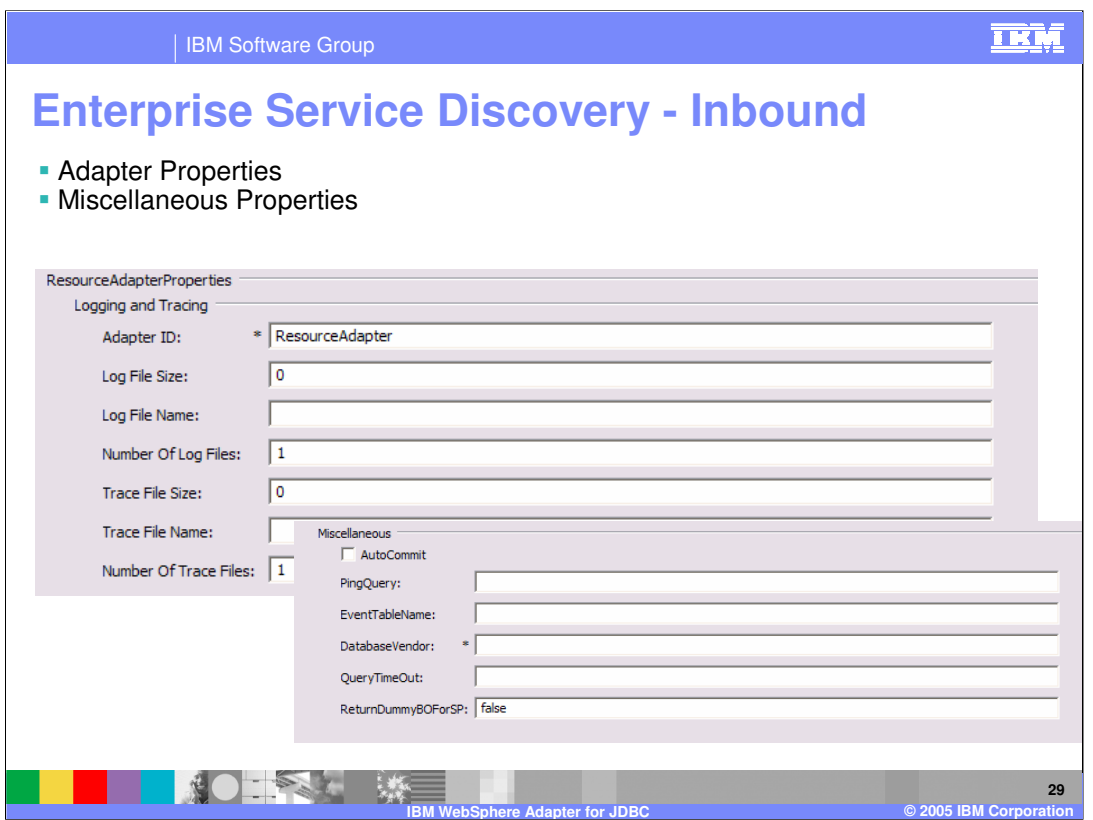

You will continue through the wizard, setting additional properties that can be specified for inbound service type.

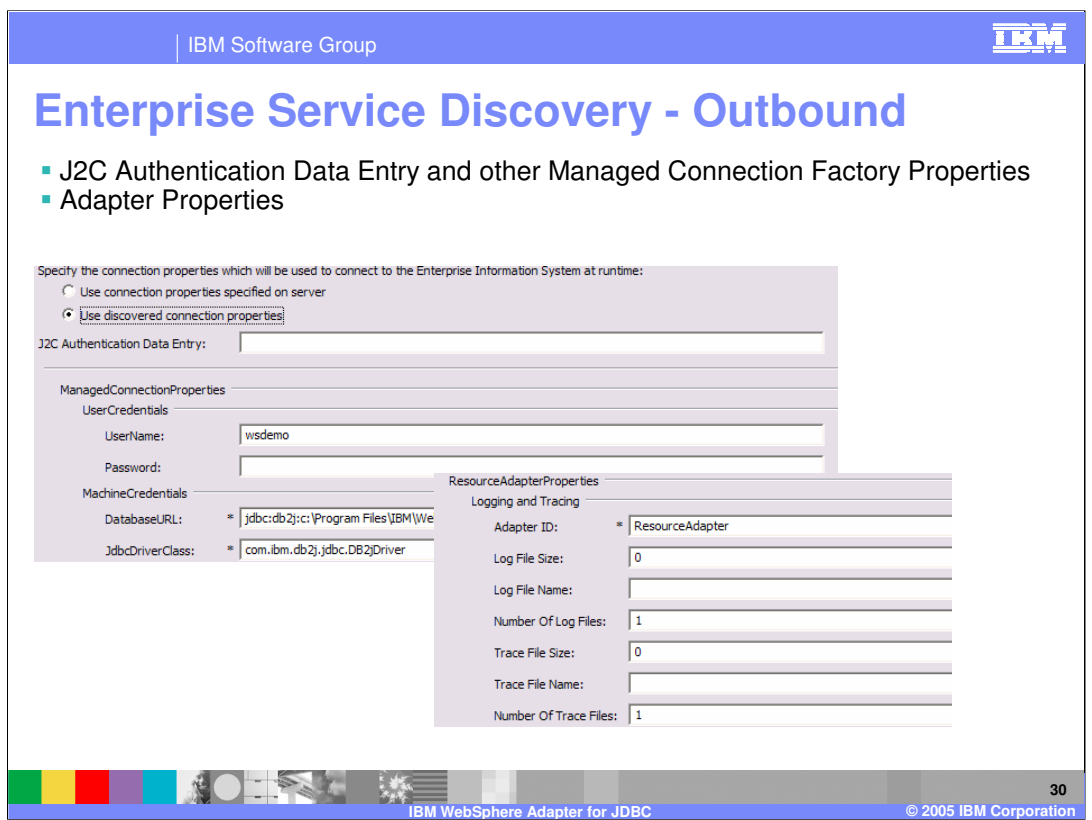

Here you see an example of the set of properties specified with an outbound service type.

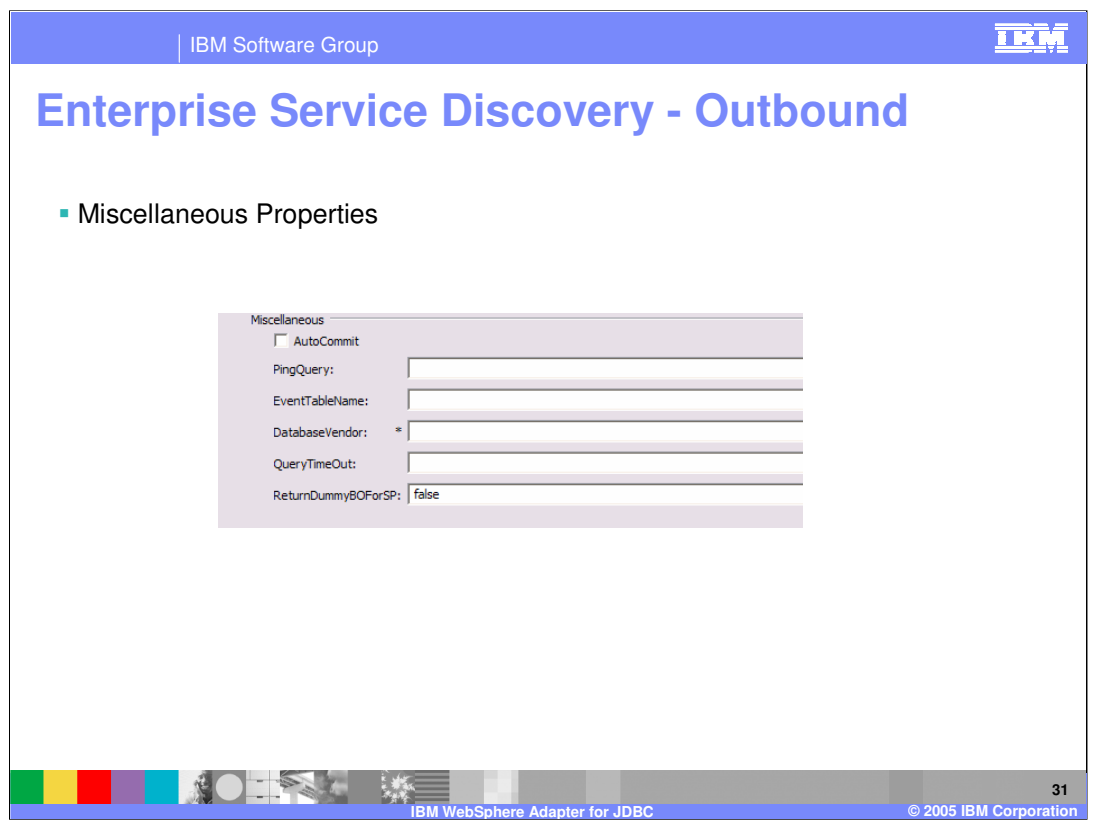

You will continue through the wizard, setting additional properties that can be specified for outbound service type.

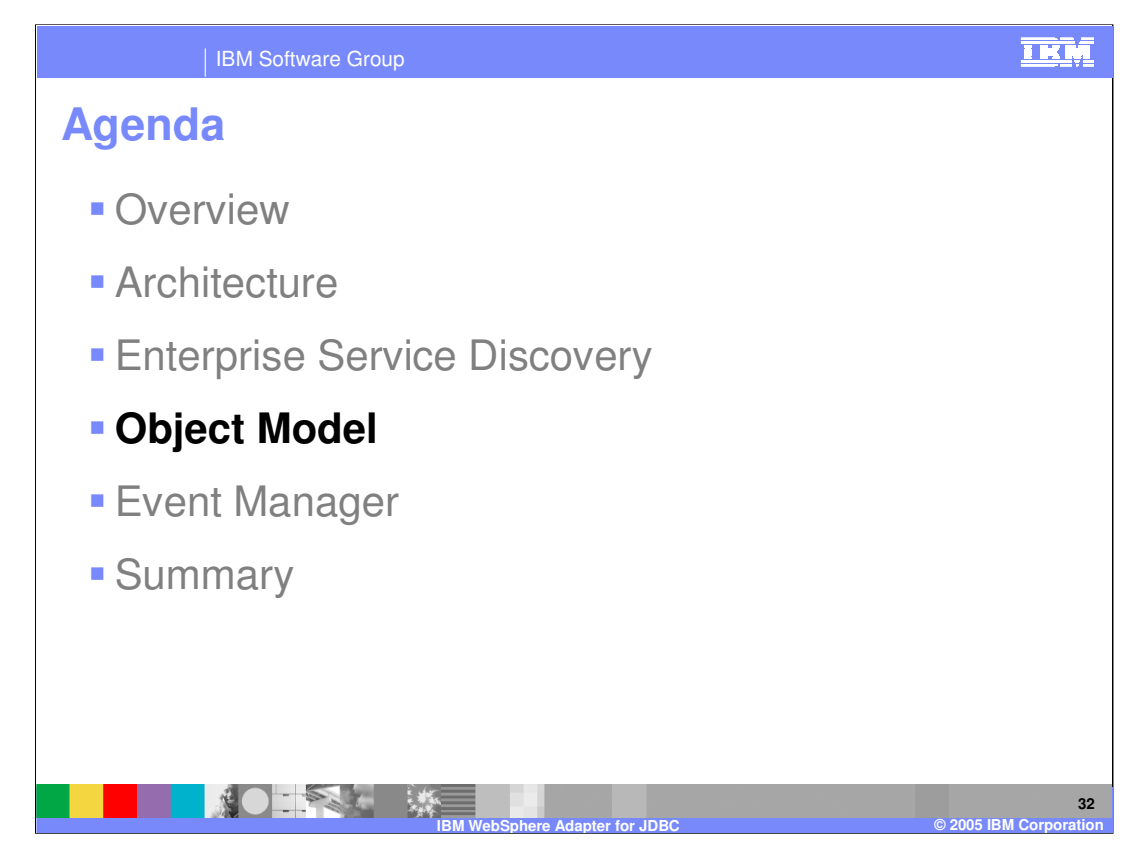

This section will provide an overview of the object model.

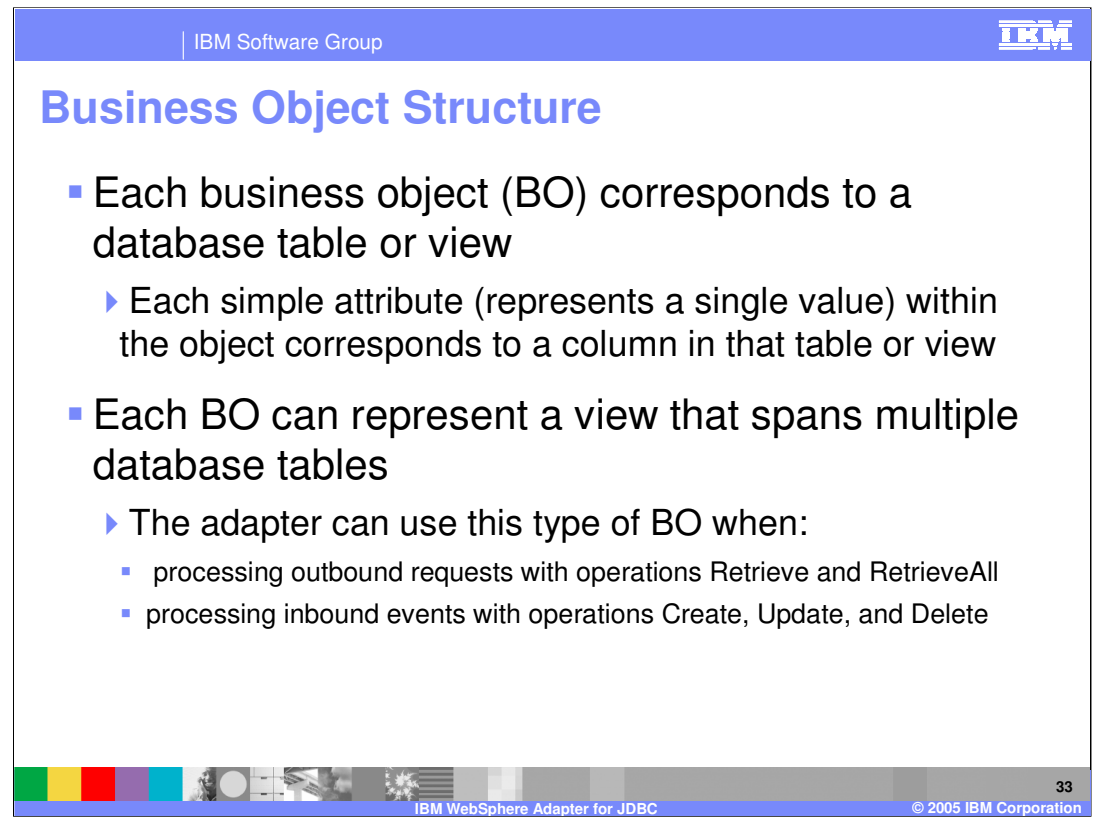

Each business object corresponds to a database table or view. Each simple attribute within the object corresponds to a column in that table or view. Each business object can represent a view that spans multiple database tables. The WebSphere Adapter for JDBC can use this type of business object when processing outbound requests with the operations of retrieve and retrieveAll or processing inbound events with the operations of create, update, and delete.

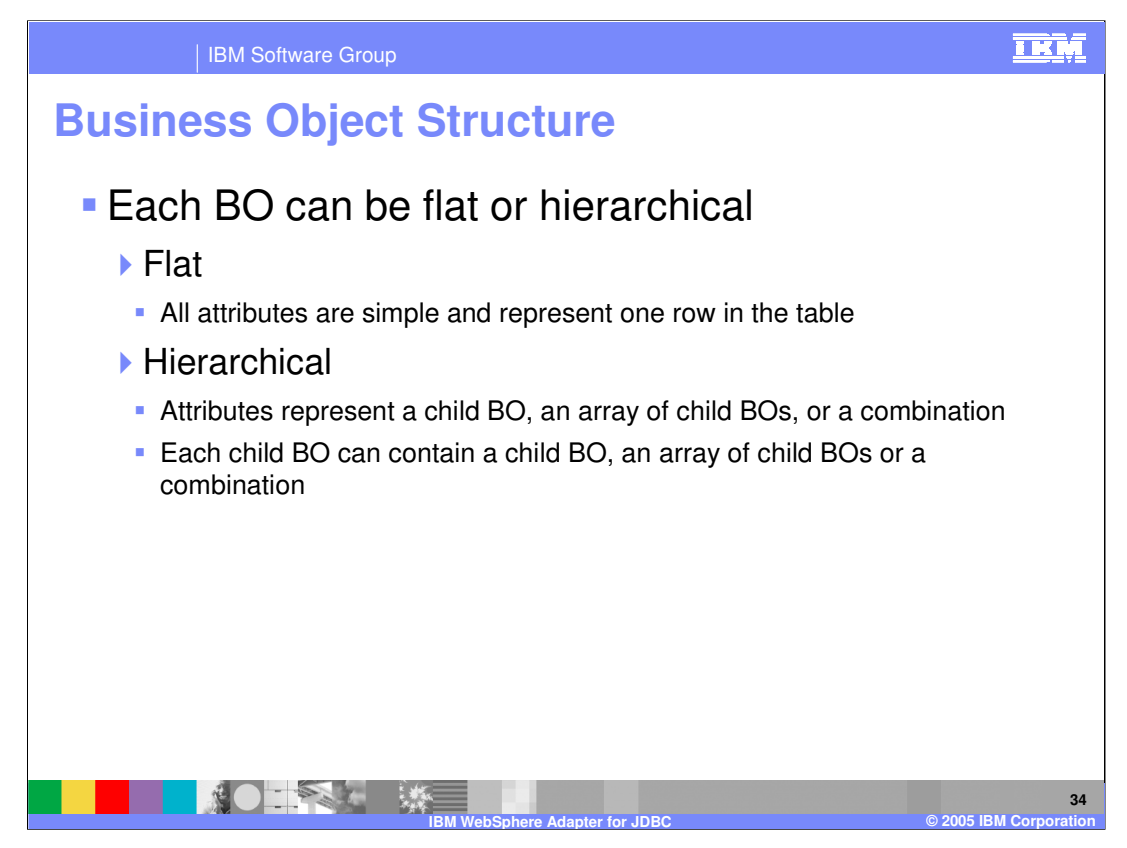

Each business object can be of a flat or hierarchical structure. A flat structure is where all attributes are simple and represent one row in the table. A hierarchical structure is where attributes represent a child business object, an array of child business objects or a combination.

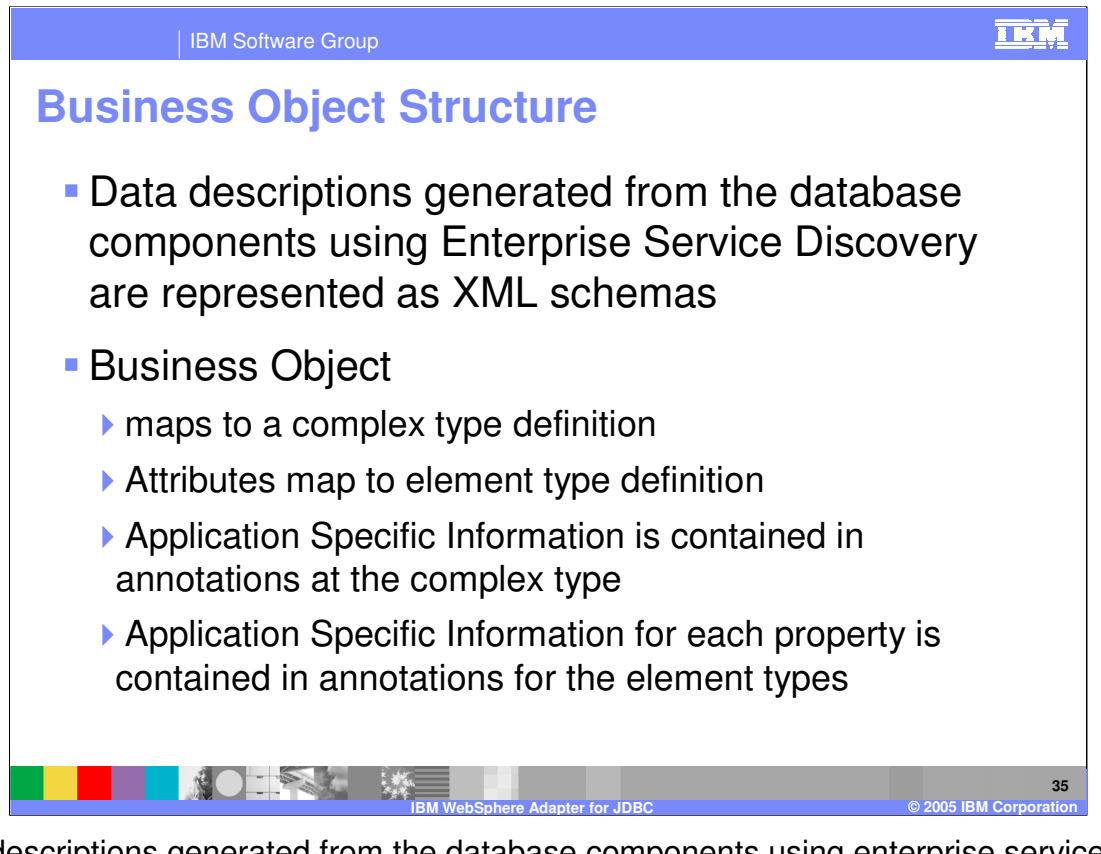

Data descriptions generated from the database components using enterprise service discovery are represented as XML schemas. Looking at the structure of a business object, the business object maps to a complex type definition, attributes map to element type definitions, application specific information is contained in annotations at the complex type, and application specific information for each property is contained in annotations for the element types.

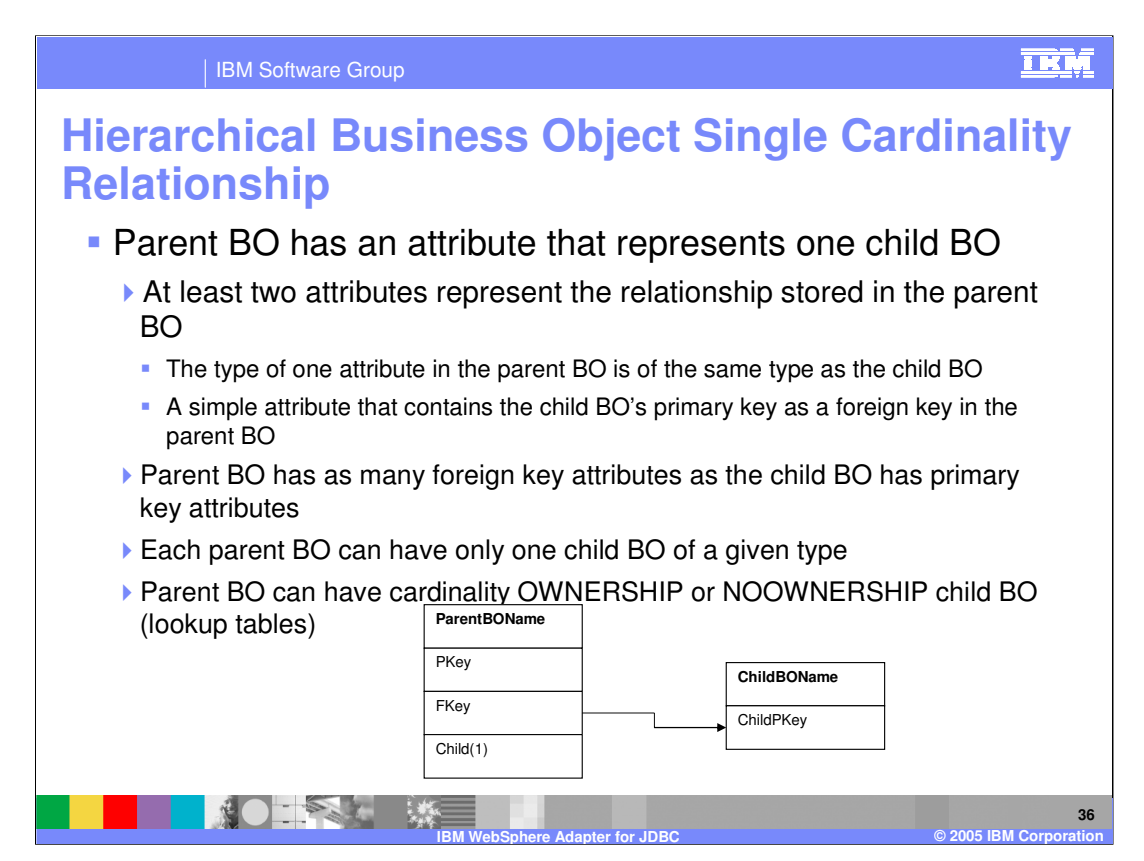

The next several slides discuss hierarchical business object cardinality relationships. In the case of a hierarchical business object with a single cardinality relationship, the parent business object has an attribute that represents one child business object. At least two attributes represent the relationship stored in the parent business object. In the parent business object, the type of one attribute is of the same type as the child business object. Also, a simple attribute in the parent business object contains the child business object's primary key as a foreign key. Since the foreign key for the child business object is stored in the parent business object, each parent business object can have only one child business object of a given type. Cardinality can be of the ownership or noownership kind. With ownership, typically each parent business object owns the data within the child business object that it contains. For example, customer business object contains one address business object. When a new customer is created, a new row is inserted into both the customer and address tables; likewise for other operations. The address is unique to the customer. In the case of nowownership, there are cases where multiple hierarchical business objects contain the same data, which none of them owns. For example, address business object contains a state business object that represents the state lookup table. When a new address is created, the state is simply retrieved from the lookup table and not created; likewise for other operations. The state business object is independent of the address business object.

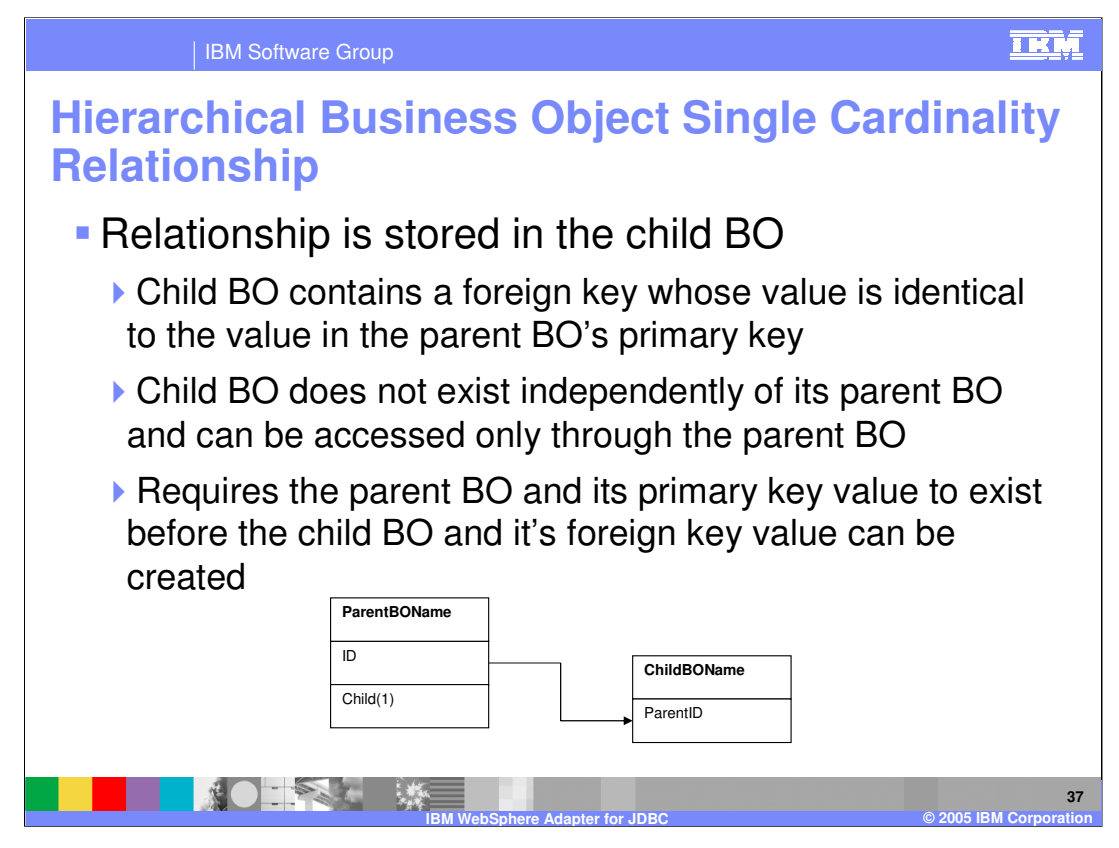

Another case of a hierarchical business object with a single cardinality relationship, is where the relationship is stored in the child business object. In this case, the child business object contains a foreign key whose value is identical to the value of the parent business object's primary key. The child business object does not exist independently of its parent business object and can be accessed only through the parent business object. This type of relationship requires that the parent business object and its primary key value exist before the child business object and its foreign key value can be created.

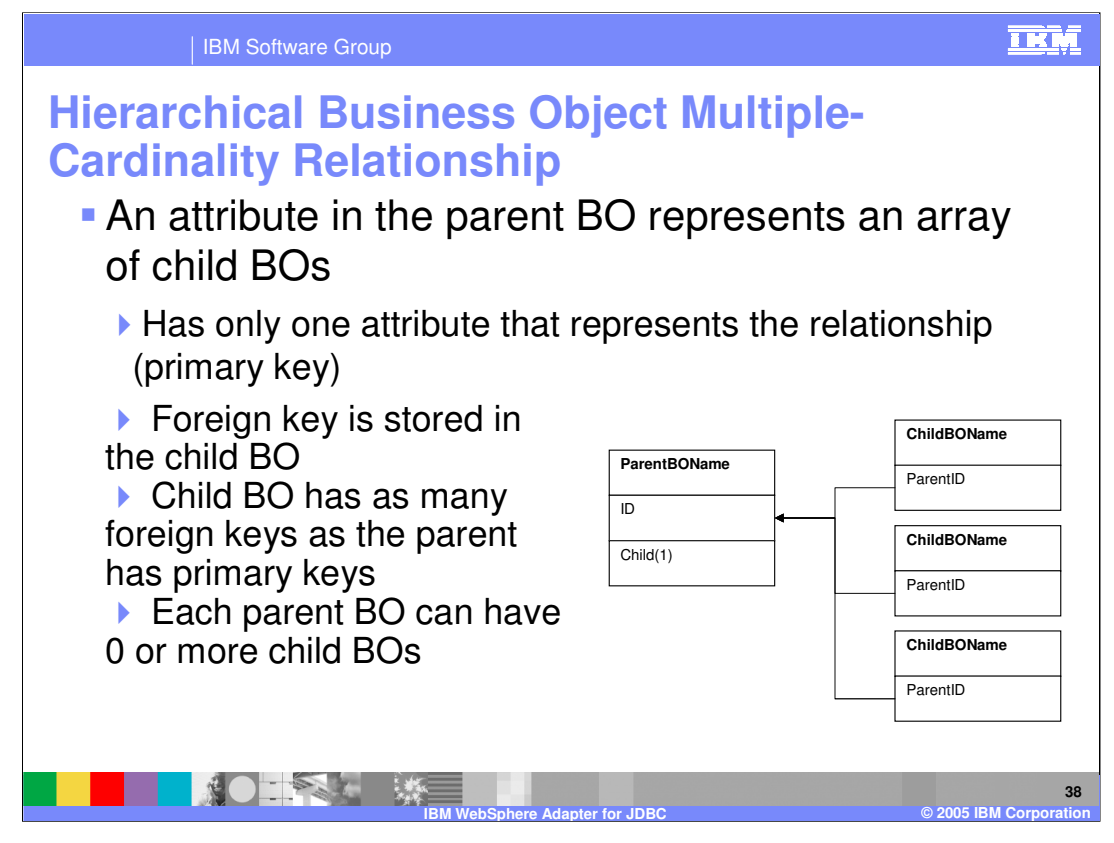

In the case of a hierarchical business object with a multiple cardinality relationship, an attribute in the parent business object represents an array of child business objects. The parent business object has only one attribute that represents the relationship, the primary key. The foreign key is stored in the child business object. The child business object has as many foreign keys as the parent has primary keys. Each parent business object can have zero or more child business objects.

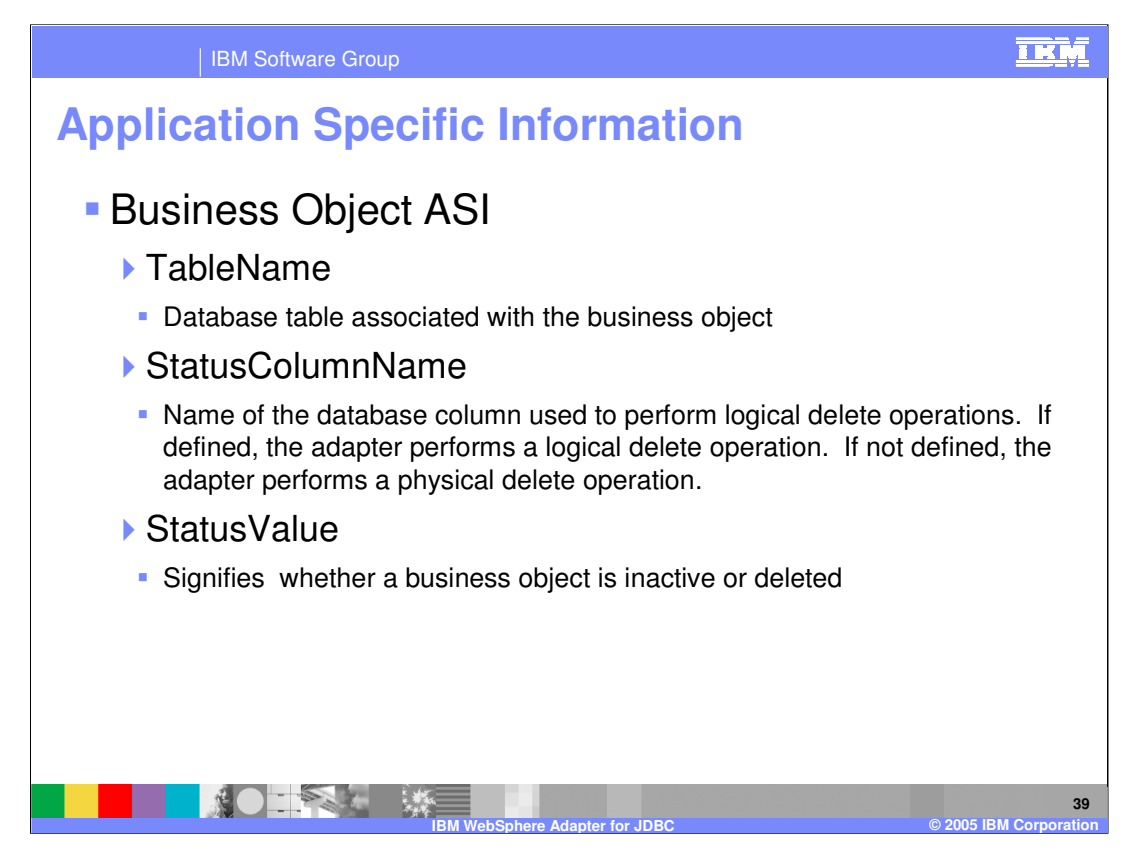

Application-specific information in business object definitions provides the adapter with application-dependent instructions on how to process business objects. The adapter parses the application-specific information from the attributes or verb of a business object or from the business object itself to generate queries for create, update, retrieve, and delete operations. The adapter stores some of the business-object's application-specific information in cache and uses this information to build queries for all the verbs.

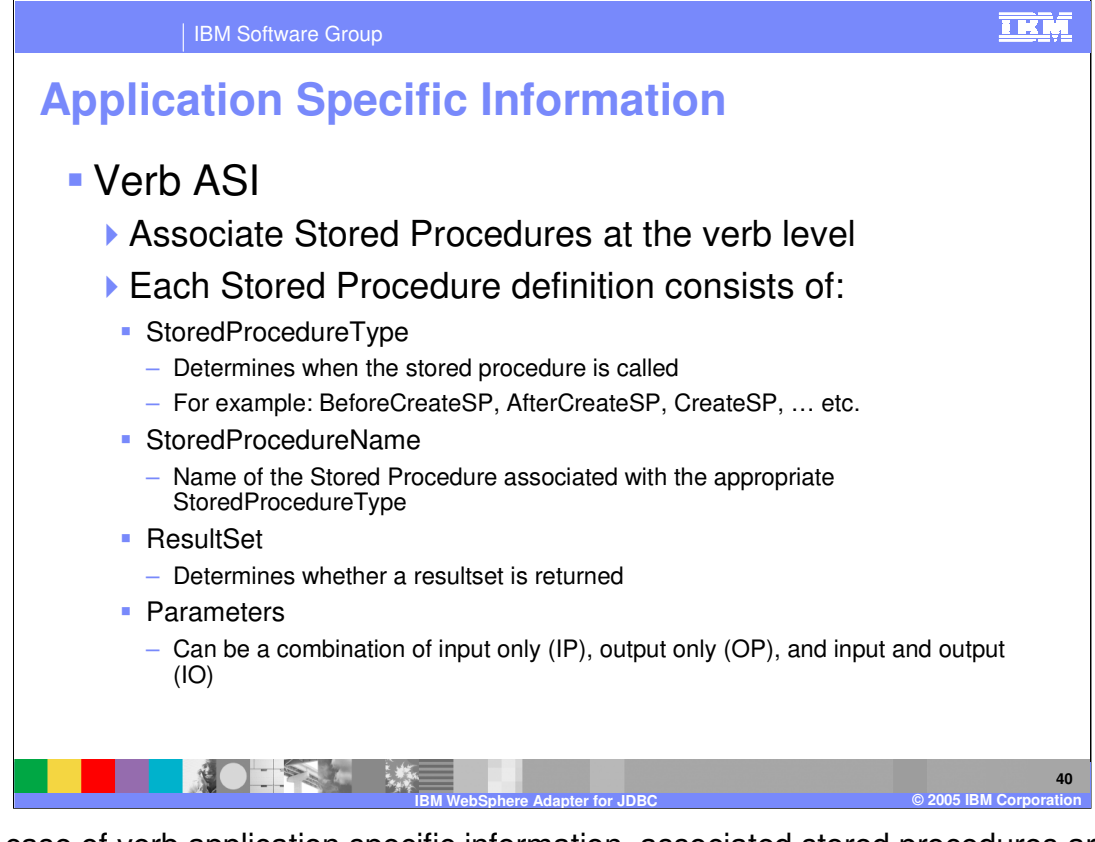

In the case of verb application specific information, associated stored procedures are specified. Each stored procedure definition consists of the storedproceduretype, storedprocedurename, resultset, and parameters. Oracle stored procedures can return ResultSets as OUTPUT parameters only, whereas other databases return them as return values. This feature for Oracle is handled by defining an output parameter as a ResultSet  $(OP=RS)$ .

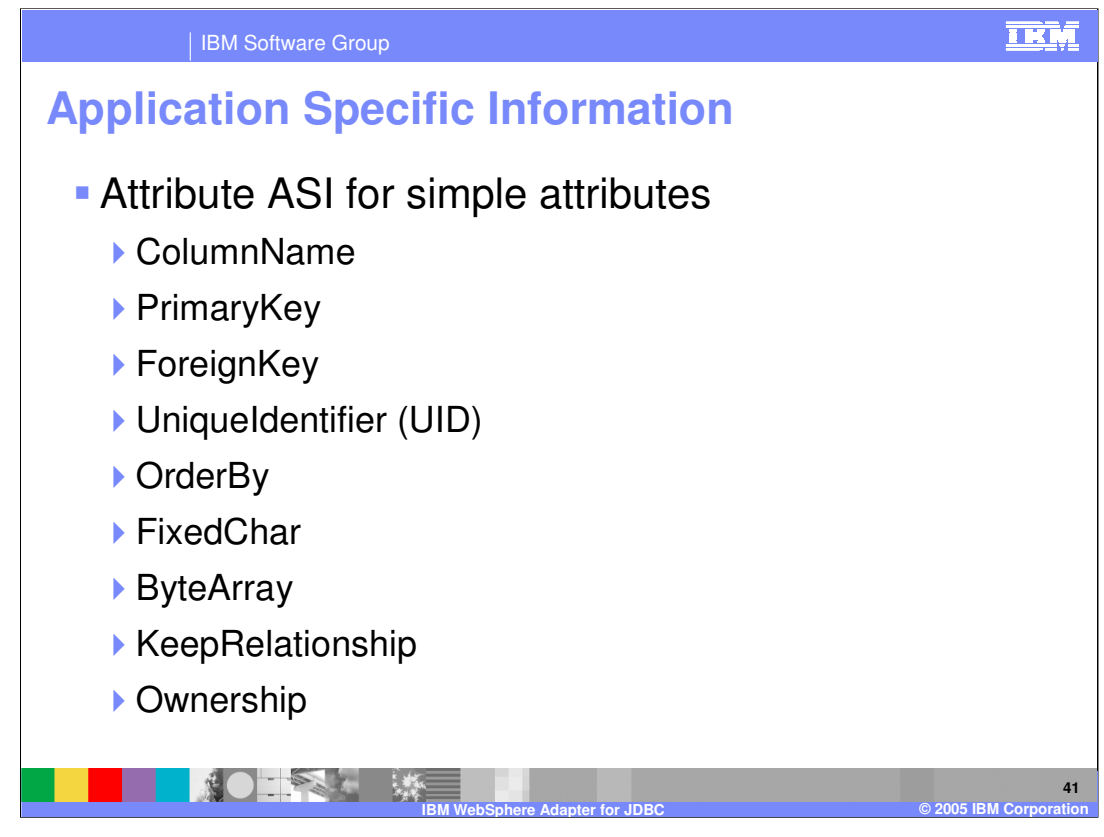

The application-specific information for attributes differs depending on whether the attribute is a simple attribute or an attribute that represents a child or an array of child business objects. The application-specific information for an attribute that represents a child also differs depending on whether the parent-child relationship is stored in the child or in the parent.

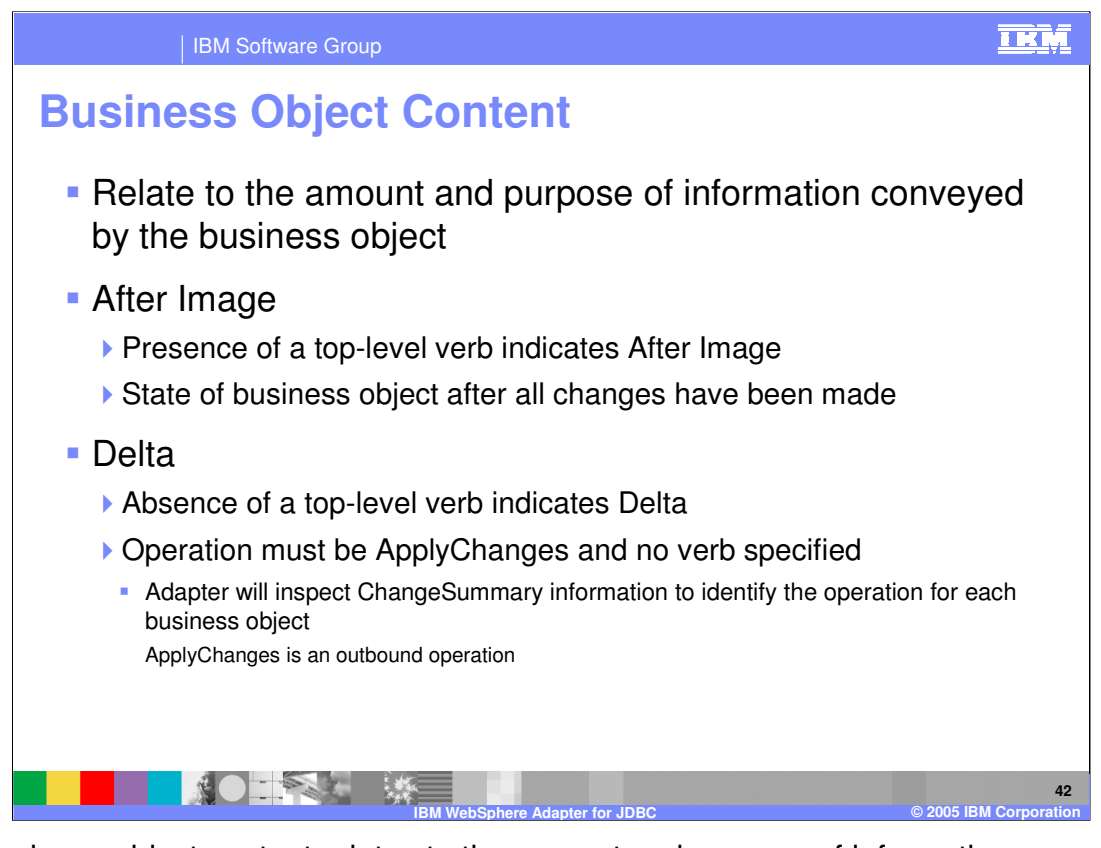

The business object content relates to the amount and purpose of information conveyed by the business object. There are two categories of business object content, after image and delta. After image content represents the state of the business object after all changes have been made. This type of content is indicated by the presence of a top-level verb in the business graph of the business object. Delta content represents the changes that have happened to the business object content. This type of content is indicated by the absence of a top-level verb. The outbound operation, applyChanges, supports the delta content.

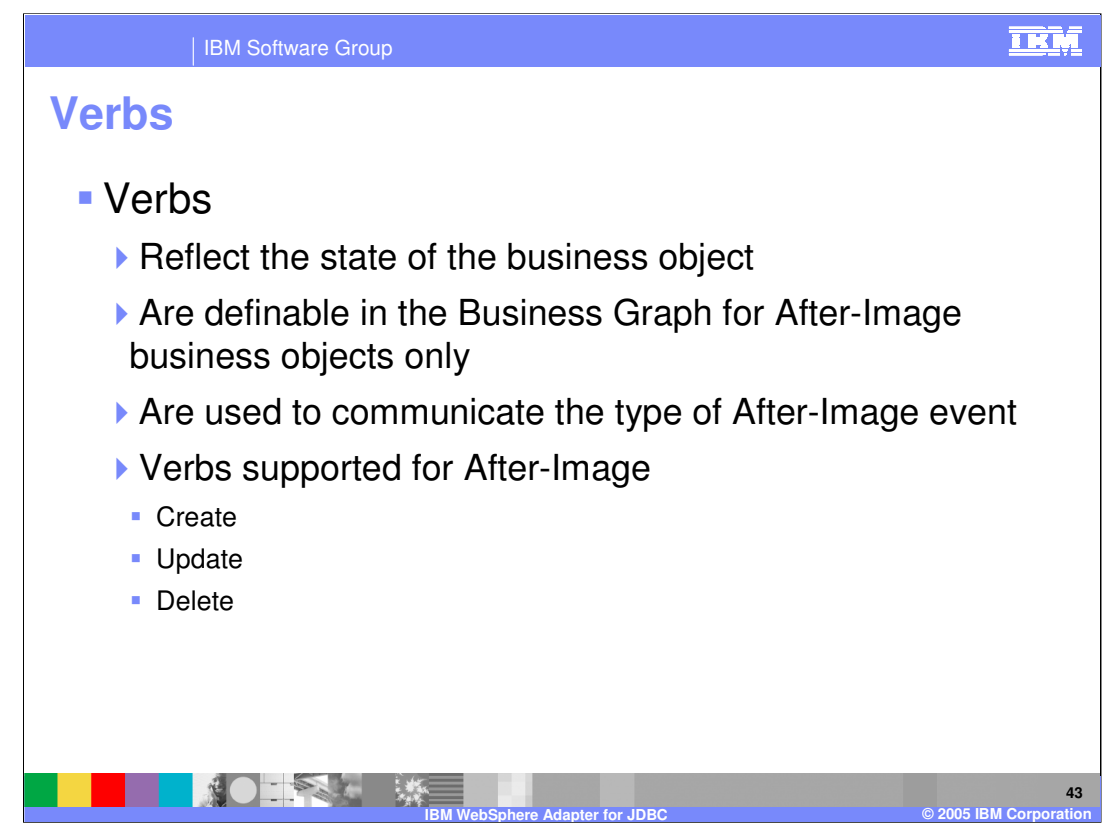

Verbs reflect the state of the business object and are definable in the Business Graph for after-image business objects only. The verb is used to communicate the type of afterimage event. The three verbs supported for an after-image event are create, update, and delete.

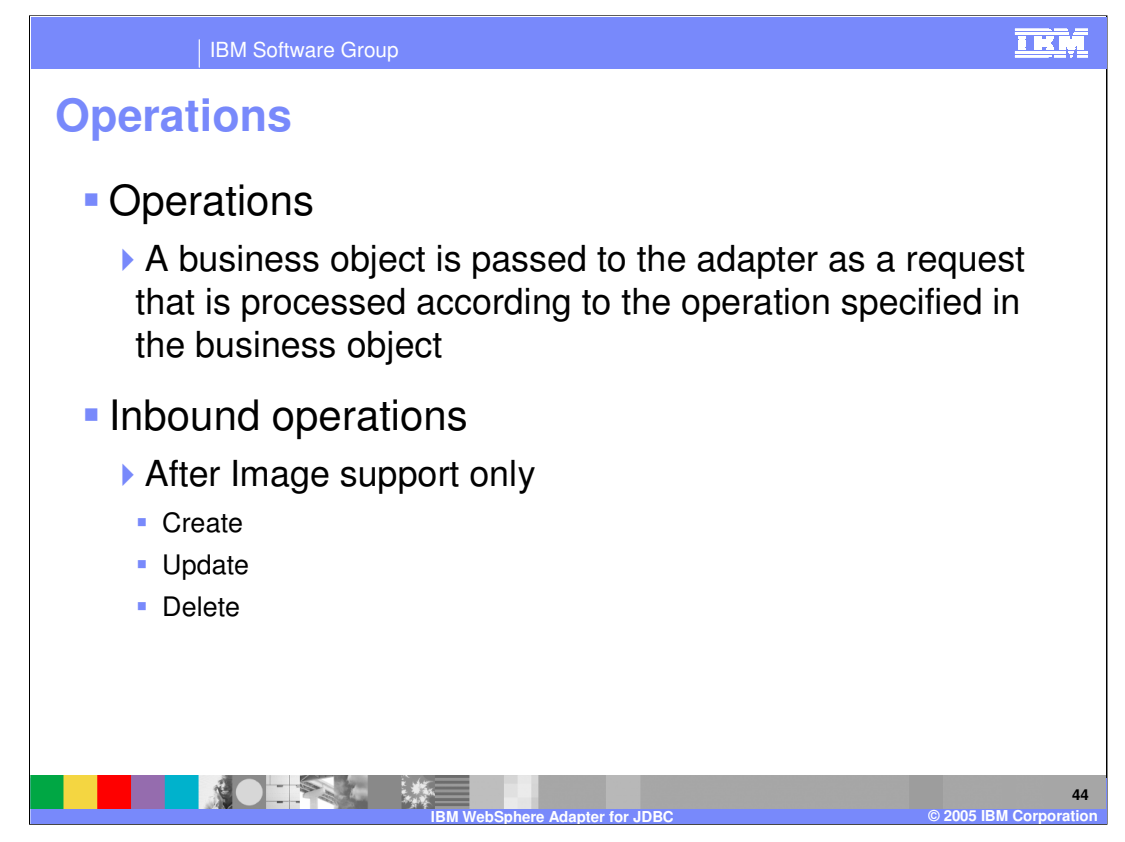

Operations specified in the business object indicate what type of processing is requested. Business objects are passed to the adapter and processed according to the operation specified. In the case of inbound operations, after-image only support is available for the create, update, and delete operations.

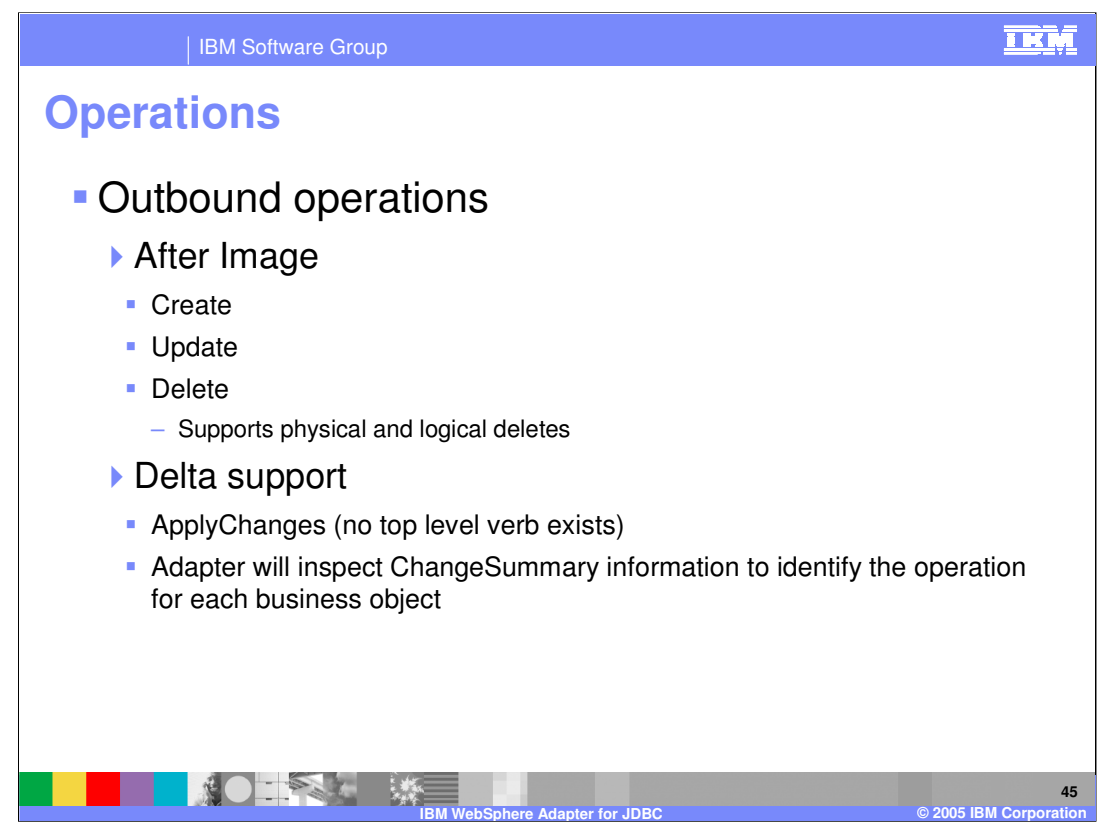

In the case of outbound operations, after image support is available for create, update, and delete; delta support is available for applyChanges.

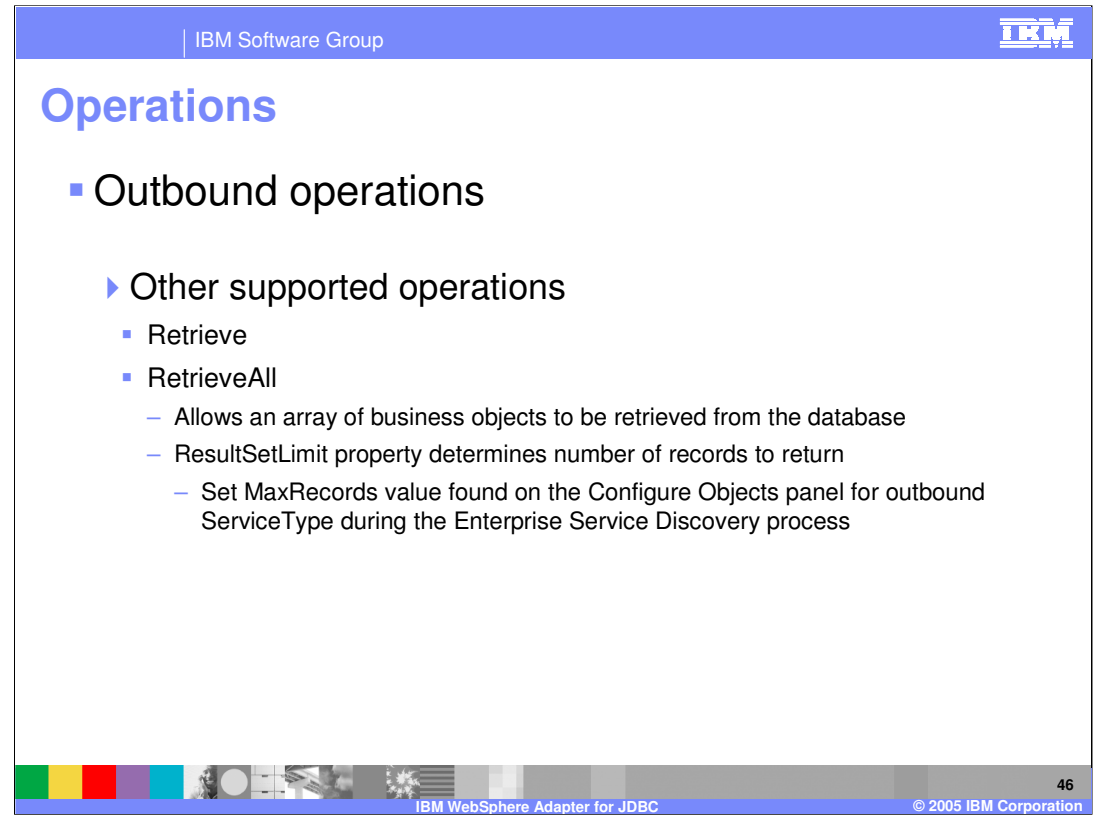

Other supported outbound operations include retrieve and retrieveAll. In the case of retrieve, when given a hierarchical business object, the retrieve operation first makes a copy of the top level business object without any children, and then recursively retrieves the child business objects starting with the parent of the incoming business object. In the case of retrieveAll, this operation enables the adapter to retrieve an array of business objects from the database. The ResultSetLimit property determines the number of records to return. This value can be set during the enterprise service discovery process, by specifying the value for MaxRecords on the Configure Objects panel for outbound ServiceType.

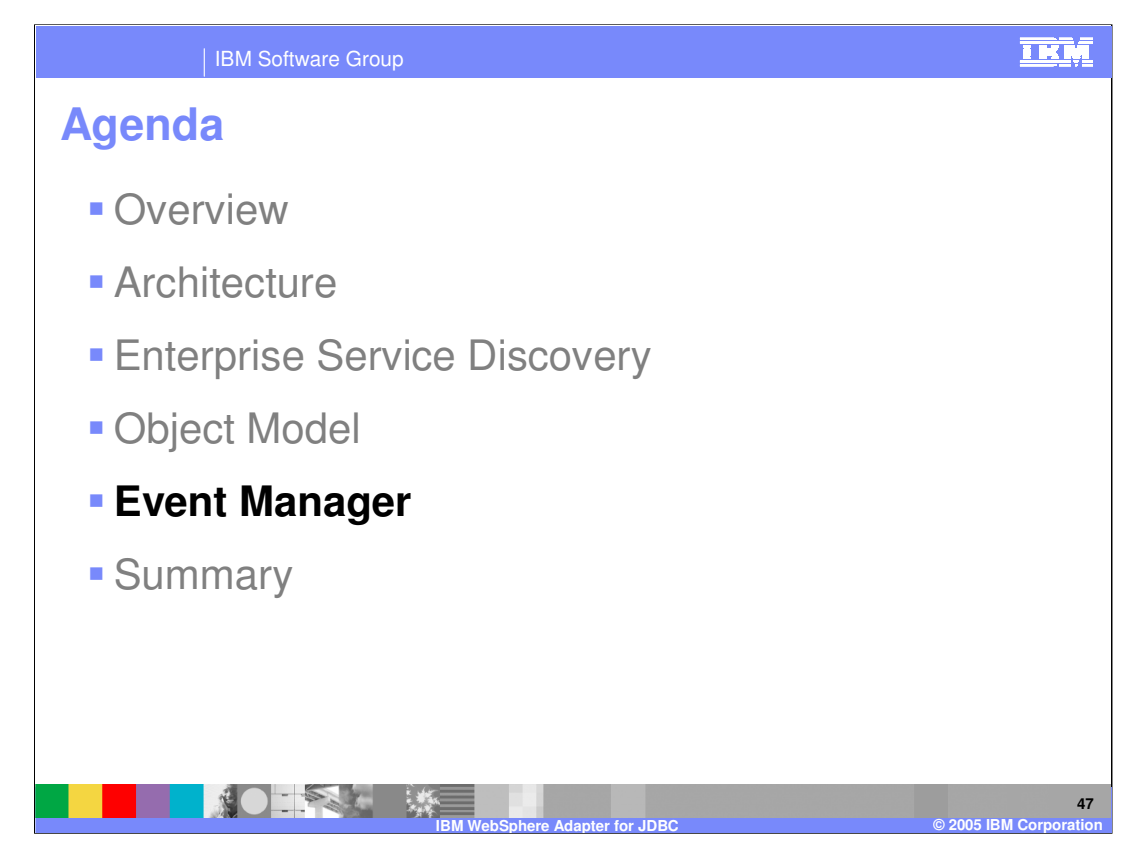

This section will provide information regarding the event manager and its role in inbound processing.

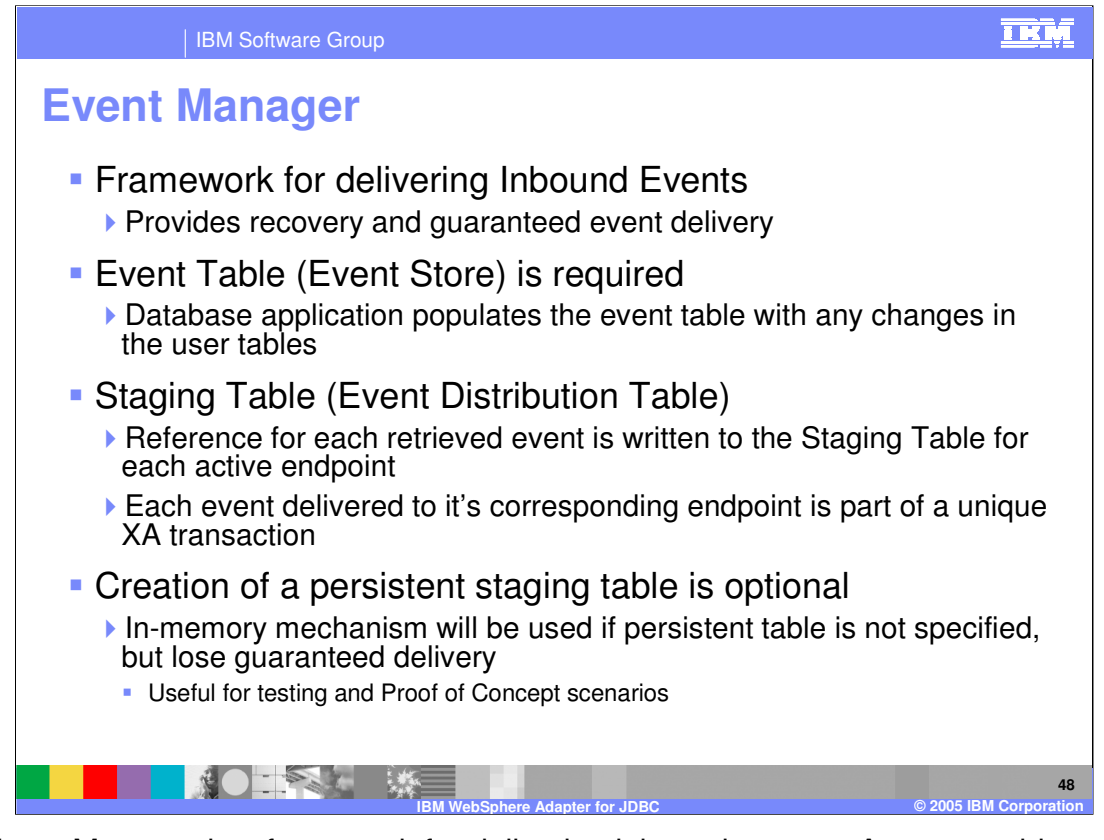

The Event Manager is a framework for delivering inbound events. An event table, or event store, must exist before inbound processing can occur. Events are generated to the event store as a result of updates to databases. The adapter polls the event store and retrieves a batch of events. It then processes and transmits these events to various predefined endpoints, with a subscription to the specific business object, in the WebSphere Process Server. *Endpoints* are client consumers of the event. The use of a persistent staging table, or event distribution table, is optional. However, it is through the usage of a persistent staging table that the event manager framework can provide guaranteed event delivery and recovery in the case of a server failure. This is done by using XA transactions between the recording of the event to the staging table and the delivery of the event to the endpoint.

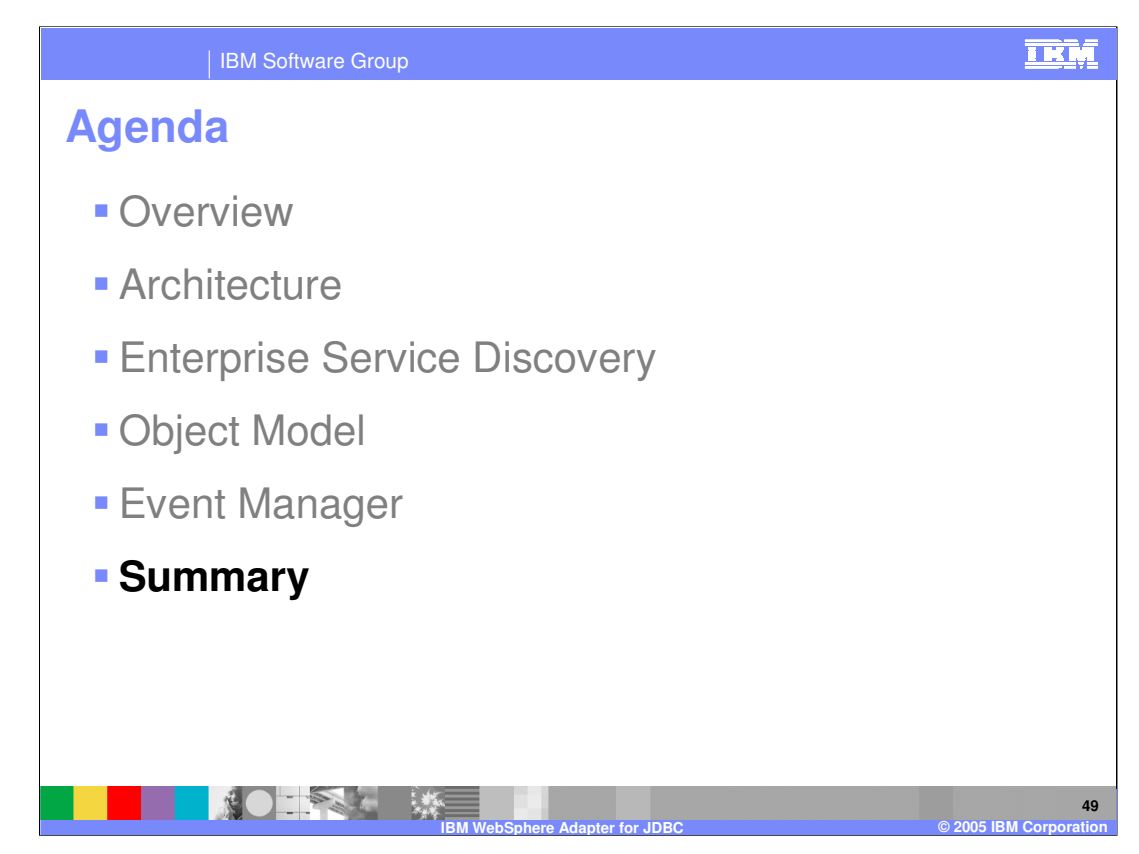

This section will provide a summary of this presentation.

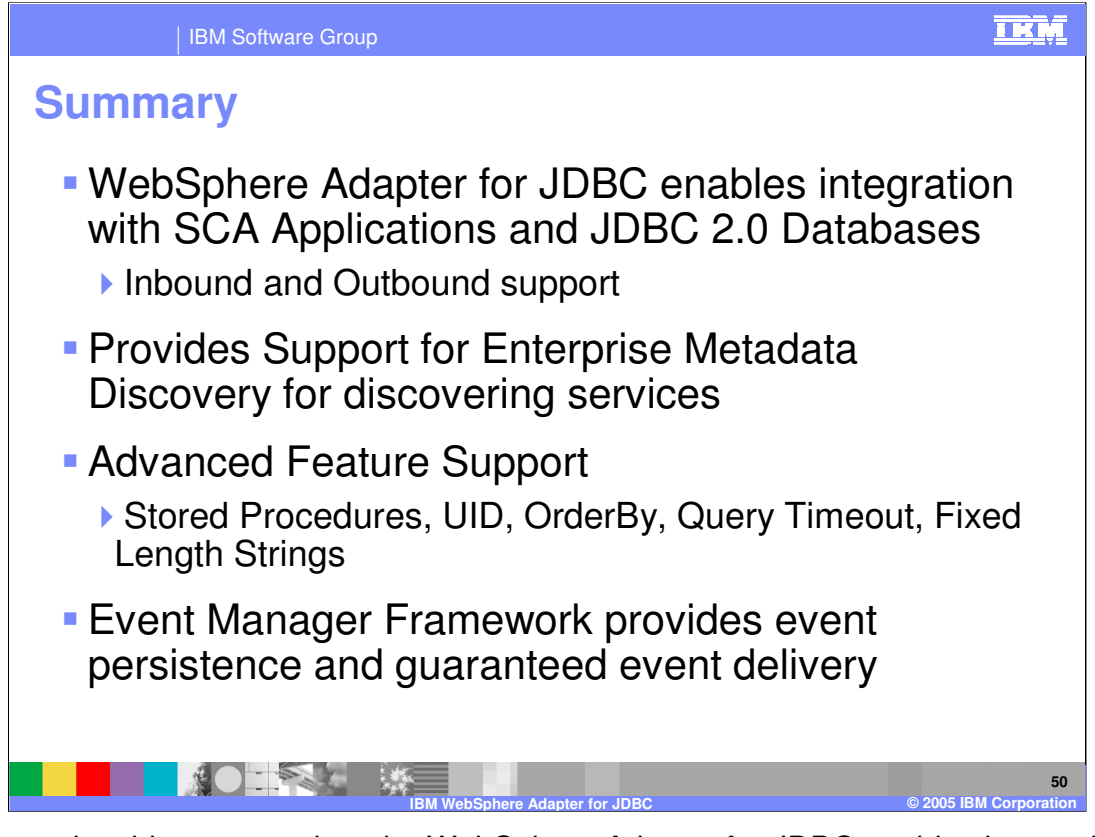

To summarize this presentation, the WebSphere Adapter for JDBC enables integration with SCA business integration applications and Enterprise Information System database applications. The adapter supports both inbound and outbound interaction. Enterprise service discovery is used for discovery of services and creating the service description as well as specifying values for custom adapter properties and discovery of business objects. Advanced feature support includes support for stored procedures, UID, orderby, query timeout, and fixed length strings. The event manager framework is used to provide event persistence and guaranteed event delivery.

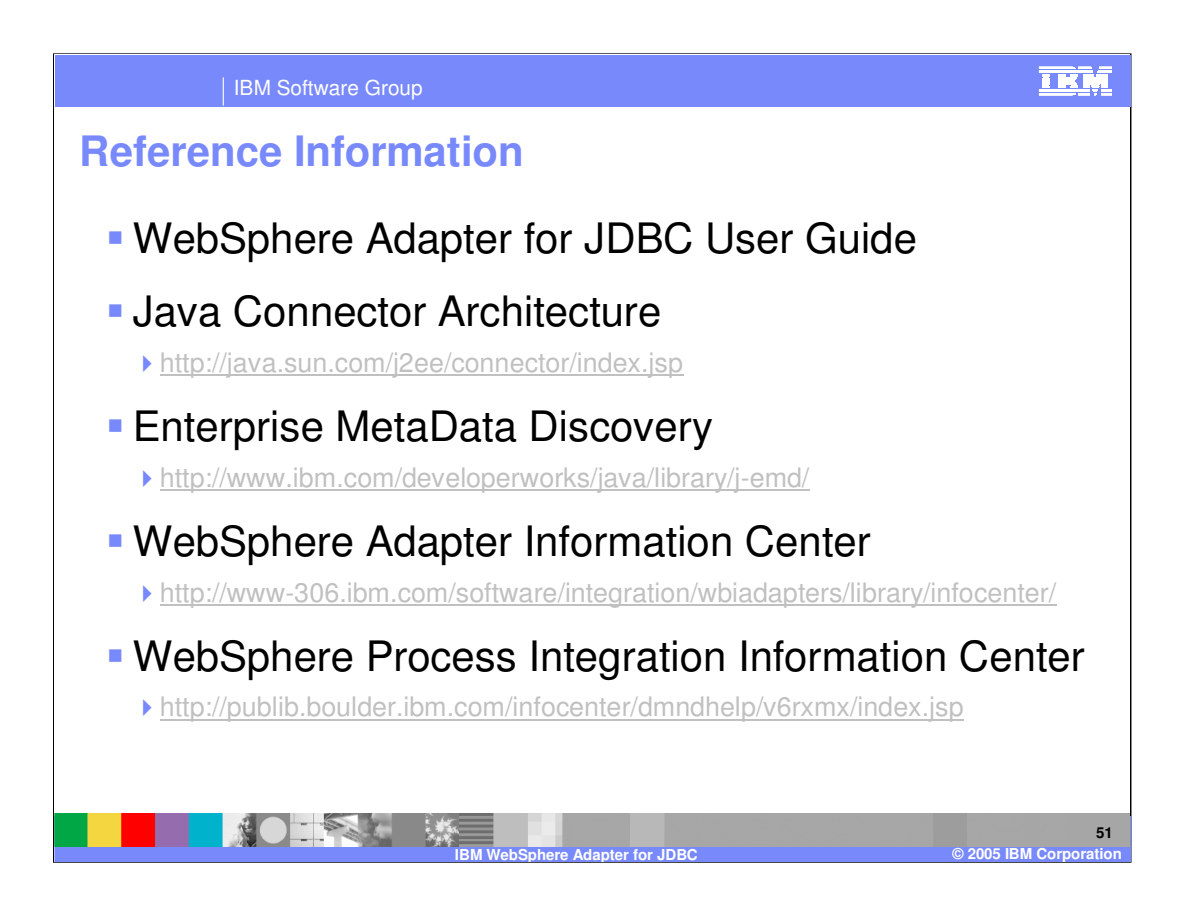

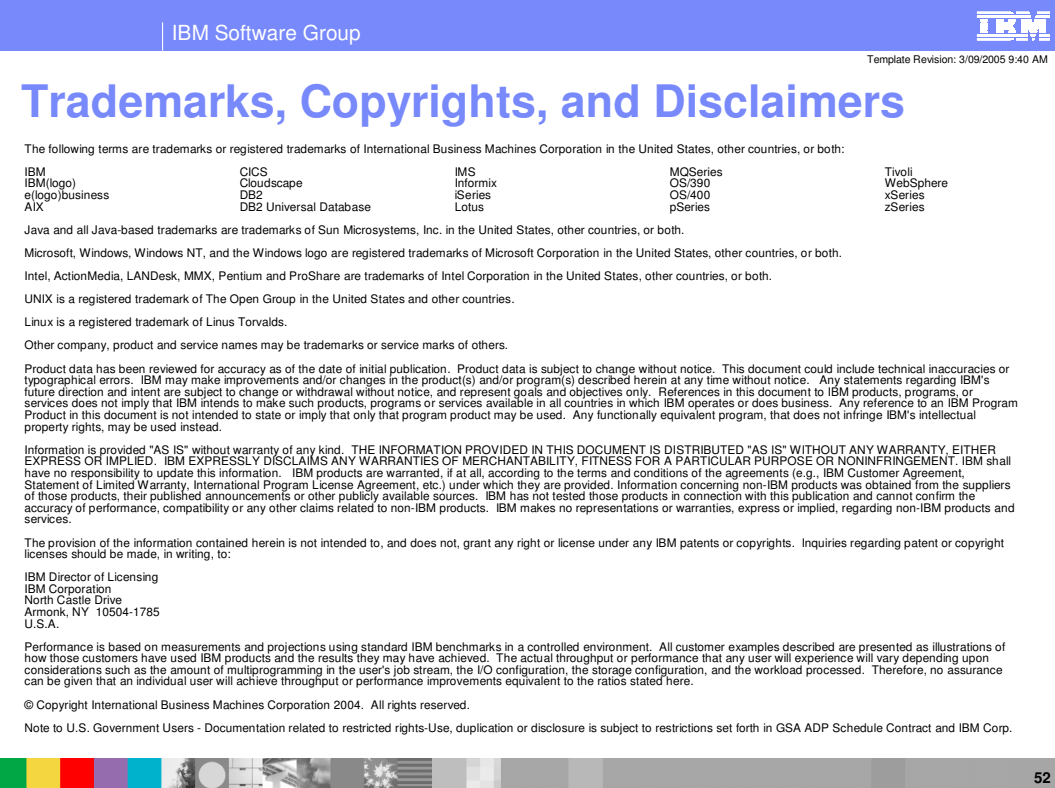

**IBM WebSphere Adapter for JDBC © 2005 IBM Corporation**